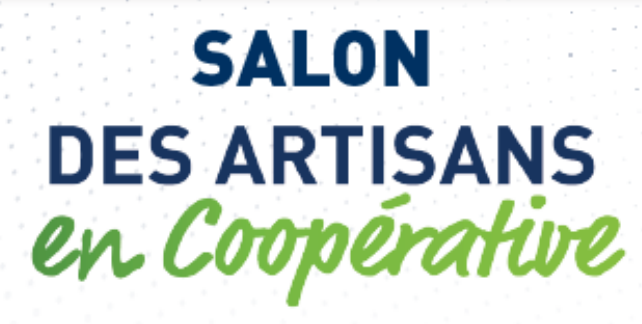

## **TUTO ADHERENTS L'adhérent s'inscrit directement en ligne**

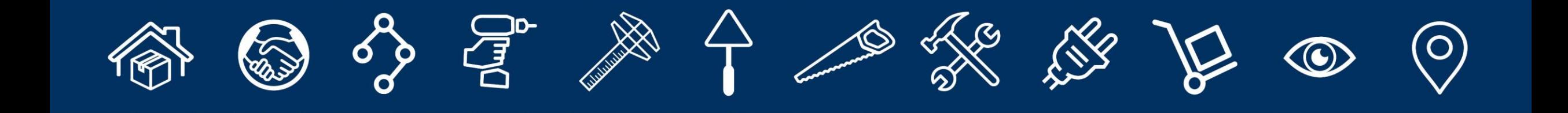

## **SOMMAIRE**

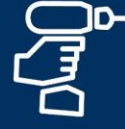

 $\mathbb{R}$ 

- 1. VOS INTERLOCUTEURS
- 2. PREPARER VOTRE VENUE
- 3. DESCRIPTIF DE LA PLATEFORME D'INSCRIPTIONS
- 4. E-MAILING D'INVITATION
- 5. PROCÉDURE D'INSCRIPTION EN LIGNE
- 6. CONFIRMATION D'INSCRIPTION
- 7. BADGE

Page  $3 - 5$ Page  $6 - 9$ Page 10 – 12 Page 13 – 14 Page 15 – 39 Page 40 – 43 Page 44 – 45

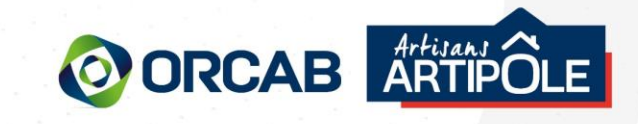

## **VOS INTERLOCUTEURS**

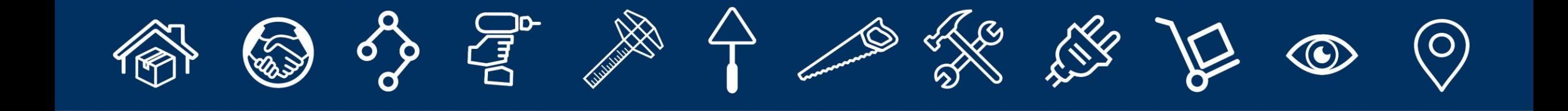

I

## 01. VOS INTERLOCUTEURS

## **Référents salon** de votre coopérative **Le Référent coop est l'interlocuteur privilégié de l'adhérent**

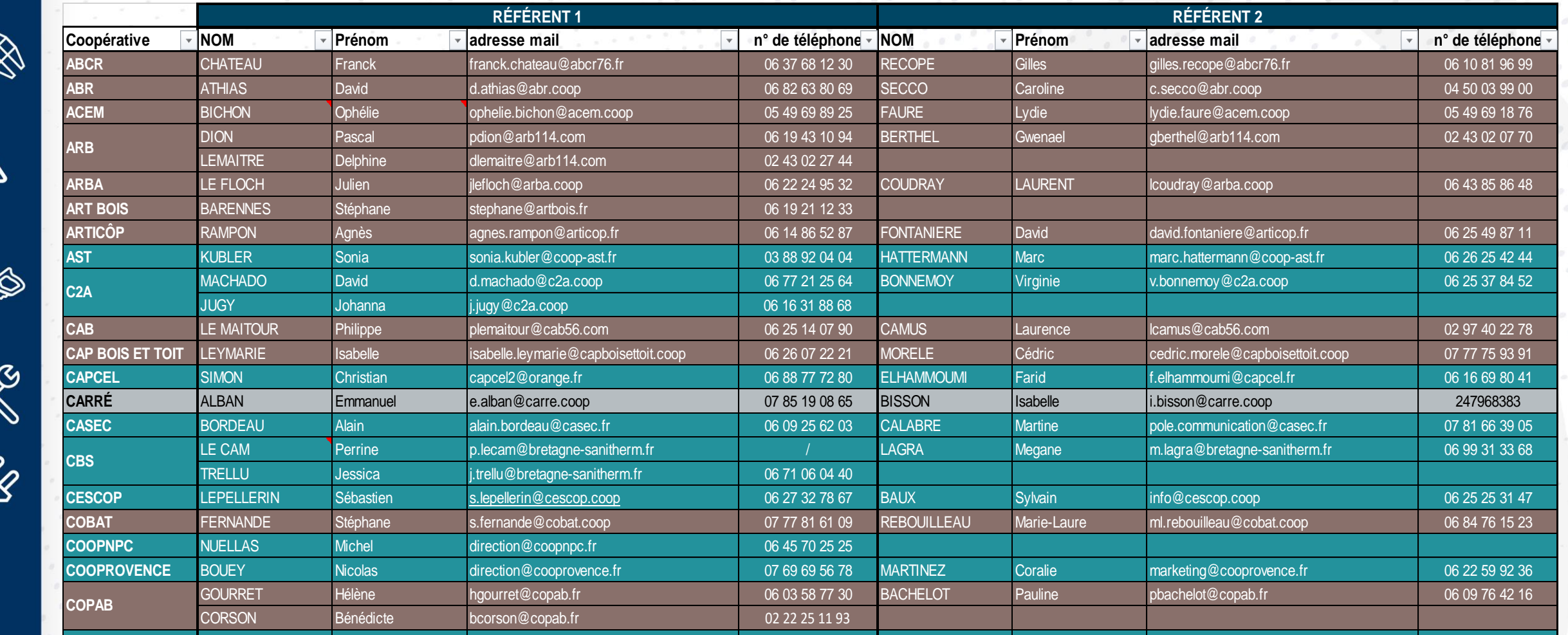

**COVAP GAUDIN Julie j.gaudin@covap.fr 06 11 18 79 47 MICHEL Matthieu m.michel@covap.fr 06 32 15 08 13** 

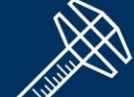

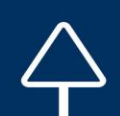

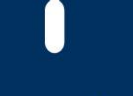

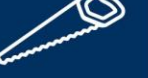

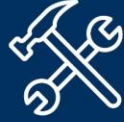

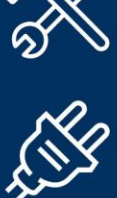

4

## 01. VOS INTERLOCUTEURS

## **Référents salon** de votre coopérative

## **Le Référent coop est l'interlocuteur privilégié de l'adhérent**

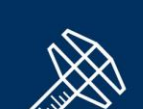

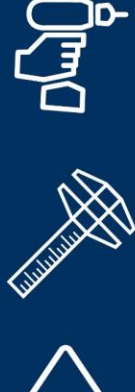

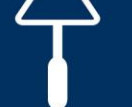

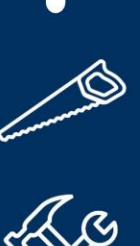

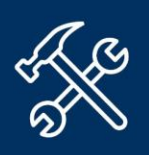

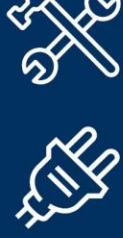

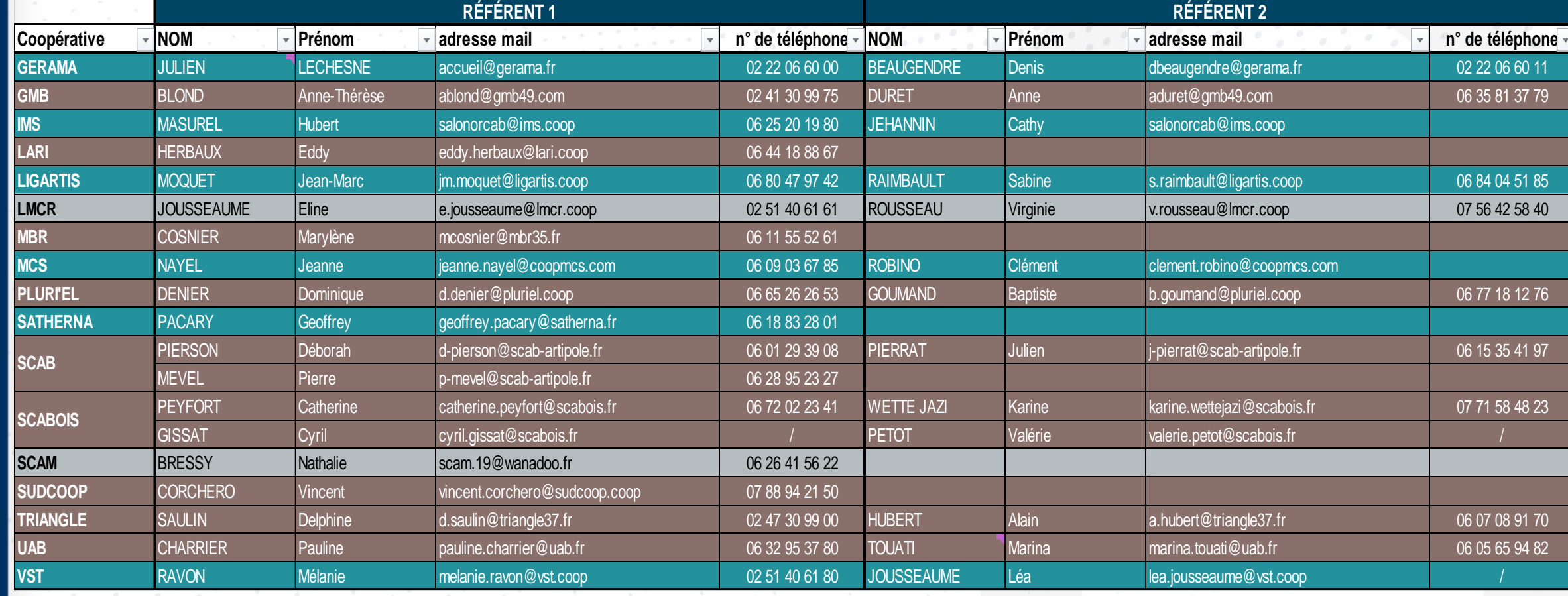

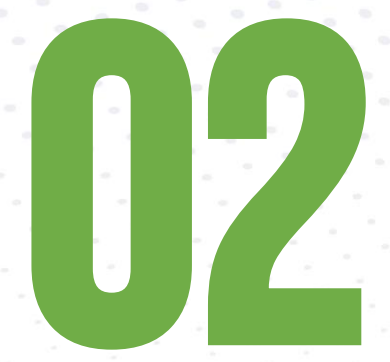

## PREPARER VOTRE VENUE

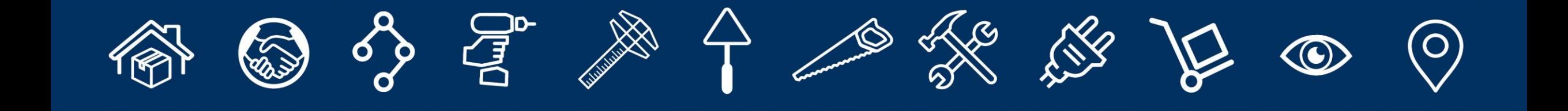

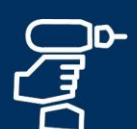

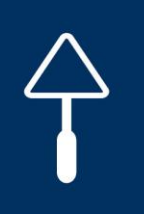

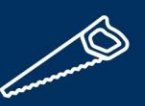

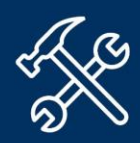

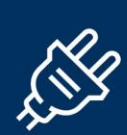

## **OUVERTURE DES INSCRIPTIONS & DE LA PLATEFORME :**

## **début janvier 2024**

## **INSCRIPTIONS**

## **AVEC REPAS – en ligne jusqu'au : 03 mars 2024 (18h)**

Passé cette date, impossibilité de saisir, modifier ou annuler de repas et animations culturelles. Ces dernières seront facturées.

## **BADGES sans repas et avec formation – en ligne uniquement jusqu'au : 12 mars 2024 (18h)**  Passé ce délai, impossibilité de saisir, modifier ou annuler.

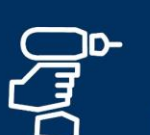

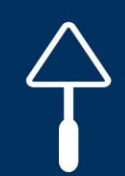

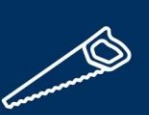

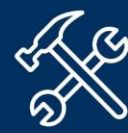

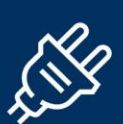

## 02. PREPARER VOTRE VENUE

## **OÙ TROUVER LES INFOS SALON ?**

**Tous les documents relatifs au salon sont disponibles sur orcab.coop** (onglet infos adhérents) et **téléchargeables sur la plateforme sur l'onglet « Documents à télécharger »** 

## **PREPARER VOTRE VENUE**

## **L'application salon**

Grâce à l'appli salon, chaque adhérent peut organiser sa visite et mettre des exposants en **favoris**, en **créant un compte**.

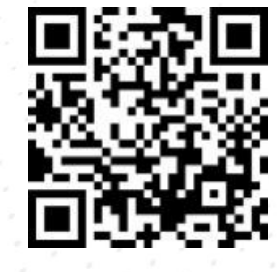

**Pensez à la télécharger sur votre mobile avant le salon, en scannant ce QRcode, et créez un compte pour sélectionner vos favoris et ainsi préparer votre visite.**

**Celle-ci est distincte de la plateforme d'inscription, les ID et MP sont différents.**

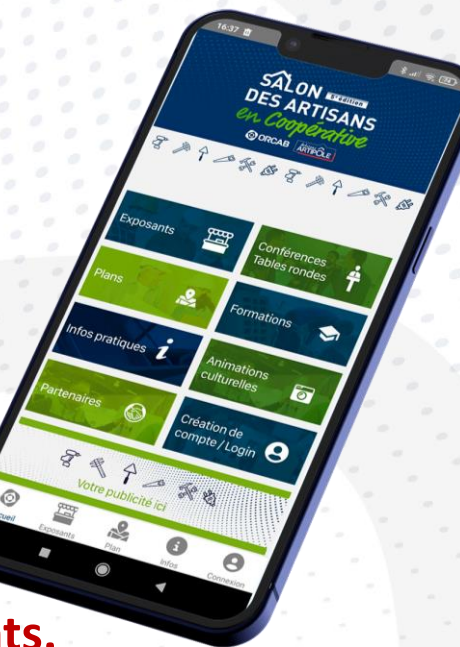

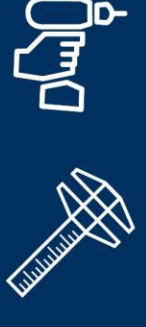

)<br>مسير

 $\mathbb{R}$ 

## 02. PREPARER VOTRE VENUE

## **QUAND VENIR AU SALON ?**

**Un jour de visite et l'horaire de déjeuner sont définis pour chaque coopérative, afin d'avoir un équilibre de visiteurs sur ces 2 jours de salon. Merci de privilégier ce jour de visite. Si contrainte, merci d'en informer votre Référent coop.**

## **ORGANISATION & TRANSPORTS**

**Les coops sont responsables de l'organisation, de l'hébergement et du transport envisagé.**  C'est à la coopérative de communiquer en amont du salon, auprès de ses adhérents, sur son organisation logistique (+ points de ralliement possibles).

**Merci de vous rapprocher de votre coopérative pour connaître l'organisation et le transport envisagés.** 

Sur la plateforme les adhérents peuvent préciser le lieu de départ souhaité (agence ou siège de la coop). Les coops recueillent ces données sur la plateforme pour s'organiser.

## DESCRIPTIF DE LA PLATEFORME D'INSCRIPTIONS L'adhérent s'inscrit directement en ligne

15

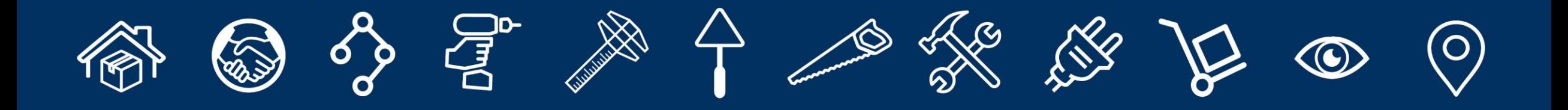

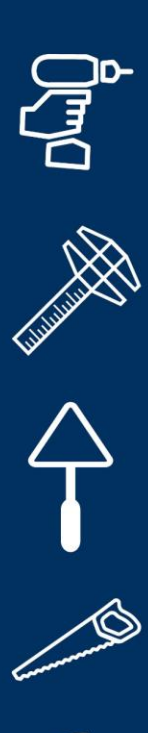

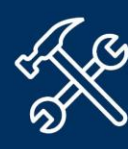

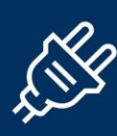

## 03 DESCRIPTIF DE LA PLATEFORME D'INSCRIPTIONS

## **MODALITES D'INSCRIPTIONS :**

- L'adhérent reçoit directement de la plateforme, **l'e-mailing d'invitation** qui comprend son **identifiant** et son **mot de passe** (*1 ID et MP par société artisanale, même si plusieurs co-gérants*).
- Il s'inscrit **directement en ligne :** [salonorcab2024.teamresa.net/](https://salonorcab2024.teamresa.net/)
- Il reçoit un mail de confirmation, à chaque inscription de collaborateur terminée.
- Pour toute **modification et/ou annulation** de badge(s), repas, formations ou animations culturelles, **l'adhérent doit se rapprocher de sa coop**.
- Il recevra les e-mailings de relances s'il ne s'est pas inscrit de la plateforme et/ou de sa coop.

**IMPORTANT : Bien contrôler les indésirables et spams dans la boîte messagerie. Tous les mails émanant de la plateforme sont générés depuis l'adresse : [salon.adherents@orcab-artisansartipole.coop](mailto:salon.adherents@orcab-artisansartipole.coop)**

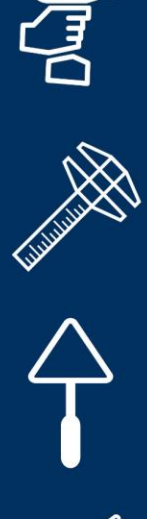

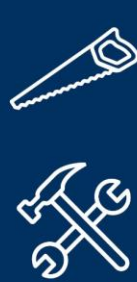

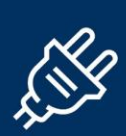

## 03. DESCRIPTIF DE LA PLATEFORME D'INSCRIPTIONS

## **LES ACTIONS DE VOTRE COOP**

- **Doubler les relances** auprès de ses adhérents, via son canal habituel.
- **Réaliser des inscriptions** pour les adhérents qui rencontrent des difficultés en ligne.
- **Modifier des inscriptions ou en supprimer** (avant le 03 mars 2024 pour les repas et animations culturelles, ou avant le 12 mars 2024 pour les formations)
- **Ajouter un nouvel adhérent**
- **Retrouver les accès au mot de passe et identifiant de chaque adhérent**, et ainsi l'aider à se connecter

**Pour toutes ses questions, n'hésitez pas à contacter votre référent coop.**

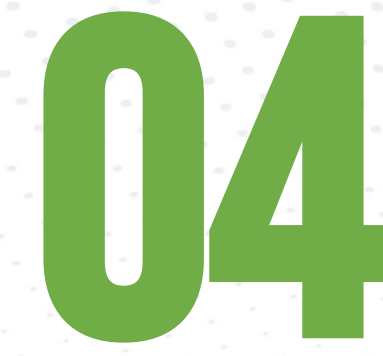

## E-MAILING D'INVITATION

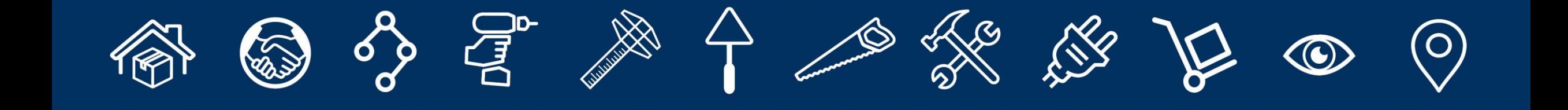

## 04. E-MAILING D'INVITATION

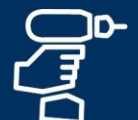

**RANTA** 

**L'adhérent** reçoit en direct de la plateforme l'e-mailing d'invitation début janvier 2024. (l'adresse mail a été communiquée par votre coop)

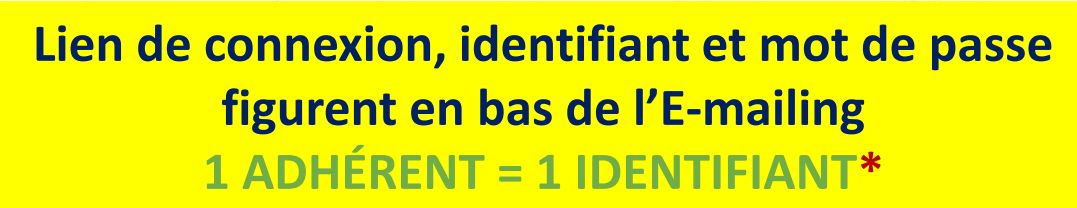

**\* Un seul ID et MP par société artisanale, même si plusieurs co-gérants**

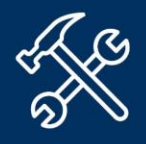

 $\mathbb{X}$ 

## **IMPORTANT :**

**Bien contrôler les indésirables et spams dans la boîte messagerie.** Tous les mails émanant de la plateforme sont générés depuis l'adresse : [salon.adherents@orcab-artisansartipole.coop](mailto:salon.adherents@orcab-artisansartipole.coop)

> **Identifiant et mot de passe Lien vers Plateforme**

#### **INVITATION**

**SALON** SYSTEM **DES ARTISANS** en Coopérative

#### 20 & 21 MARS 2024

#### **NANTES I PARC DES EXPOSITIONS**

Pourquoi venir au salon des artisans en coopérative ? au parc des expositions de la Beaujoire à Nantes !

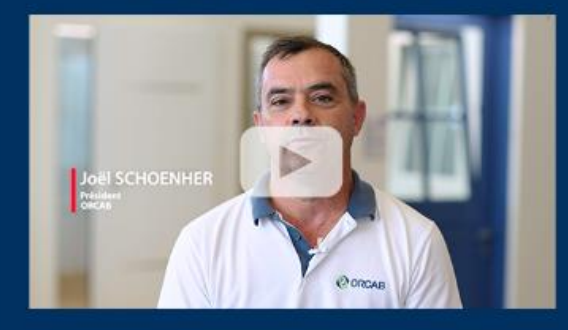

#### Le salon 2024, c'est

7,000 m2 de stands sur 25,000 m2 de surfaçe d'exposition 8.000 vieitours attendus et 10.000 regne senzie à l'assiette

 $Les + du$  salon 2024

- ces et tables rondes autour de "L'artisan au cœur des enjeux et des effets de la
- 
- 

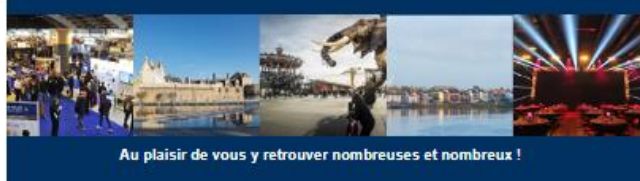

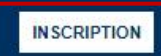

**O ORCAB Kingder** 

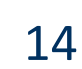

Découvrez la vidéo... on vous dit tout et on vous attend les 20 et 21 mars 2024

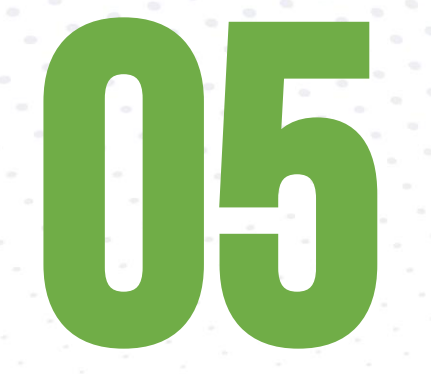

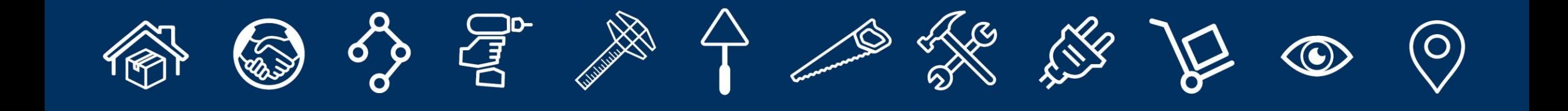

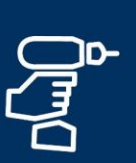

 $\mathbb{R}$ 

## 16 05. PROCEDURE D'INSCRIPTIONS EN LIGNE

## **Connexion** [salonorcab2024.teamresa.net/](https://salonorcab2024.teamresa.net/)

**Accès à la plateforme avec le navigateur internet de votre choix.**

Possibilité de se connecter également sur [www.orcab.coop](http://www.orcab.coop/) (dans les onglets salon/espaces adhérents - se connecter)

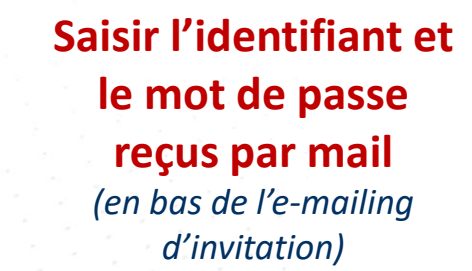

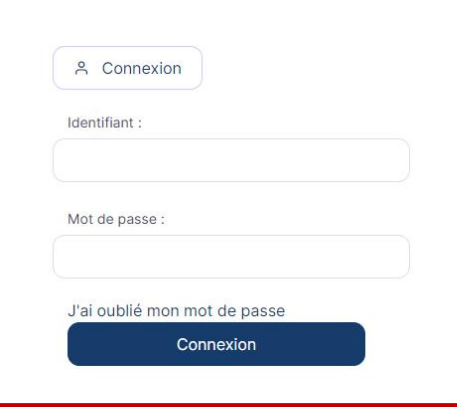

⚠️**1 fois l'inscription commencée, vous devez aller jusqu'au bout du processus pour valider l'inscription, sinon vos données saisies seront perdues.**

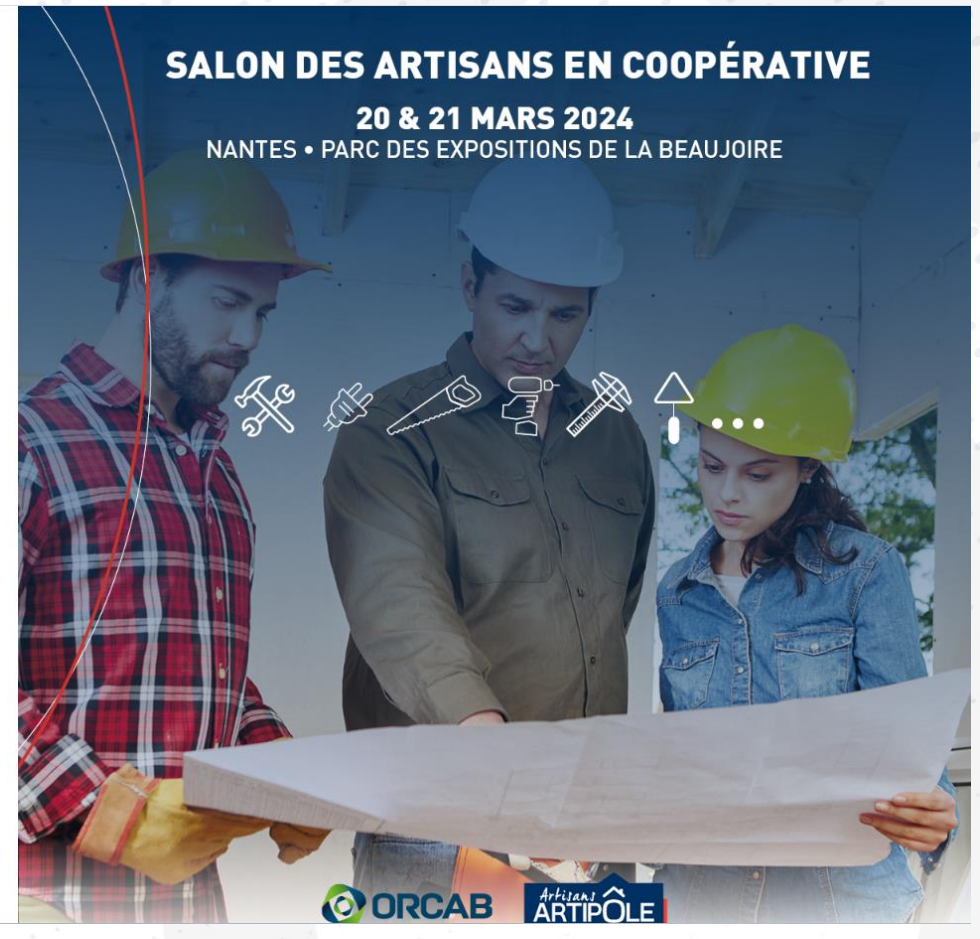

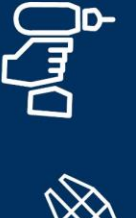

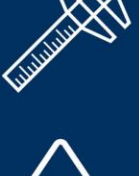

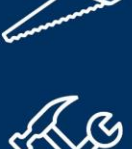

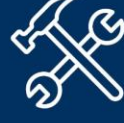

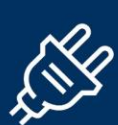

20&21 RANTES 2 4

## **Présentation**

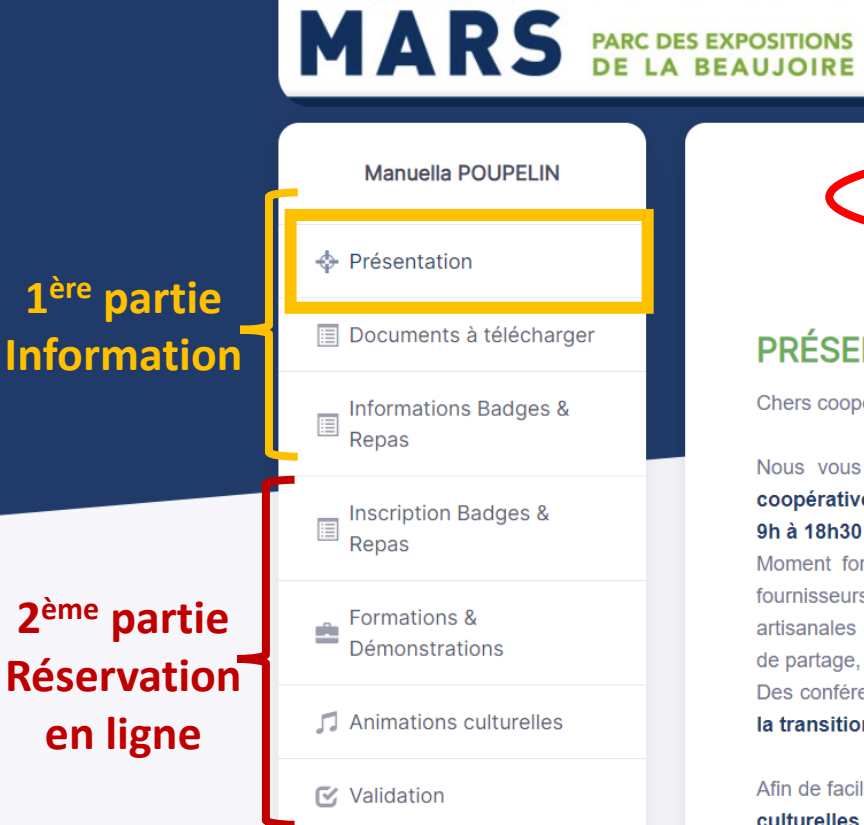

(<sup>I</sup>) Quitter

N'oubliez pas de valider votre inscription (onglet "Validation") avant de quitter afin que les informations saisies soient bien enregistrées.

**SALON DES ARTISANS** 

en Coopérative s'envon

**OORCAB** ARTIPOLE

Tous les champs suivis d'une \* sont obligatoires.

#### **PRÉSENTATION**

Chers coopérateurs,

Nous vous donnons de nouveau rendez-vous pour une 5<sup>ème</sup> édition de votre Salon des artisans en coopérative, qui se tiendra au Parc des Expositions de La Beaujoire, à NANTES, les mercredi 20 mars de 9h à 18h30 et le jeudi 21 mars de 9h à 18h.

Moment fort de notre vie coopérative, ce sera l'occasion de nous rassembler, et de démontrer à nos 460 fournisseurs exposants, la vitalité de notre groupement qui compte aujourd'hui plus de 9 000 entreprises artisanales coopératrices. Ces deux journées promettent de belles rencontres, de bons moments d'échanges et de partage, de nombreux temps forts et de belles surprises à l'occasion des soirées de clôture.

Des conférences & tables rondes en accès libre, sur le thème « l'artisan au cœur des enjeux et des effets de la transition énergétique » vous sont proposées.

Afin de faciliter l'organisation et votre venue, veuillez réserver en ligne les badges, repas, formations et sorties culturelles.

Pour toute modification et/ou annulation de badge(s), repas, formations ou sorties culturelles, merci de vous rapprocher de votre coop. Pour rappel, les repas et animations culturelles sont à réserver jusqu'au 3 mars 2024 (18h) et les badges (sans repas) et formations jusqu'au 12 mars 2024 (18h).

## 05. PROCEDURE D'INSCRIPTIONS EN LIGNE **Présentation (suite)** Les informations notées dans cette 1<sup>ère</sup> page sont importantes, merci de lire son contenu avant d'accéder aux pages suivantes.

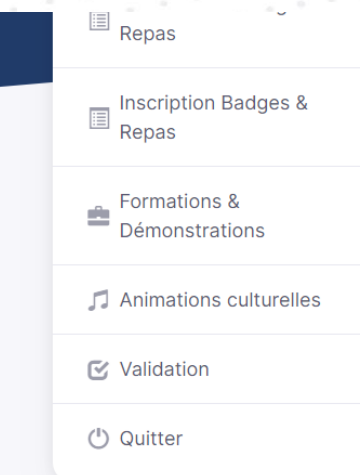

Nous vous donnons de nouveau rendez-vous pour une 5<sup>ème</sup> édition de votre Salon des artisans en coopérative, qui se tiendra au Parc des Expositions de La Beaujoire, à NANTES, les mercredi 20 mars de 9h à 18h30 et le jeudi 21 mars de 9h à 18h.

Moment fort de notre vie coopérative, ce sera l'occasion de nous rassembler, et de démontrer à nos 460 fournisseurs exposants, la vitalité de notre groupement qui compte aujourd'hui plus de 9 000 entreprises artisanales coopératrices. Ces deux journées promettent de belles rencontres, de bons moments d'échanges et de partage, de nombreux temps forts et de belles surprises à l'occasion des soirées de clôture.

Des conférences & tables rondes en accès libre, sur le thème « l'artisan au cœur des enjeux et des effets de la transition énergétique » vous sont proposées.

Afin de faciliter l'organisation et votre venue, veuillez réserver en ligne les badges, repas, formations et sorties culturelles.

Pour toute modification et/ou annulation de badge(s), repas, formations ou sorties culturelles, merci de vous rapprocher de votre coop. Pour rappel, les repas et animations culturelles sont à réserver jusqu'au 3 mars 2024 (18h) et les badges (sans repas) et formations jusqu'au 12 mars 2024 (18h).

Un e-mail de confirmation récapitulant votre inscription va être envoyé à l'adresse mail renseignée pour chaque collaborateur.

Pour la réussite de cet événement, nous vous attendons donc nombreuses et nombreux avec vos collaborateurs/salariés, pour découvrir les innovations, les aspects techniques produits, et recueillir vos retours d'expérience, le tout dans un esprit de convivialité.

**Joël SCHOENHER Président ORCAB** 

**Stéphane WINDSOR** Directeur Général ORCAB

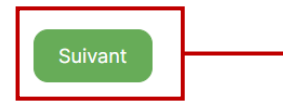

**Cliquez sur « Suivant » pour** accéder aux pages suivantes

## **Documents à télécharger**

**RANTA** 

J

**Il est important de prendre connaissance de tous les documents pour la suite de l'inscription.**

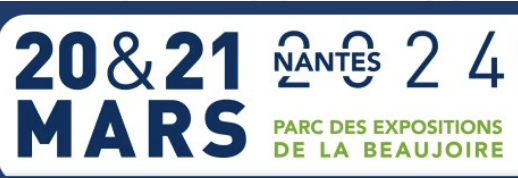

**Manuella POUPELIN** 

Documents à télécharger

Informations Badges &<br>Repas

**Inscription Badges &**<br>■ Penas Repas

**Formations &** 

**My** Validation

(<sup>I</sup>) Quitter

Démonstrations

Animations culturelles

← Présentation

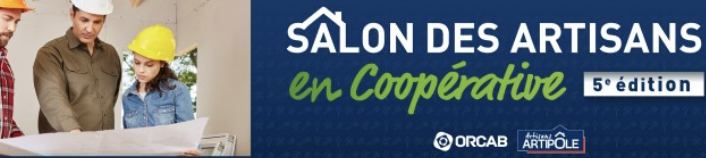

### **DOCUMENTS À TÉLÉCHARGER**

Vous trouverez ci-dessous tous les documents 2024 à télécharger

#### **INFOS ADHÉRENTS/COOPS**

Liste des référents coops : cliquez ici Répartition coops horaires déjeuner : cliquez ici

## **Documents disponibles**

#### **APPLI salon**

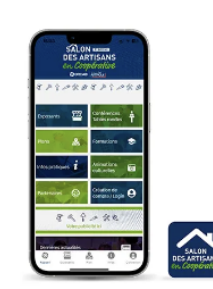

Pour moderniser, dynamiser et préparer votre venue au salon, une application mobile a été mise en place remplaçant ainsi les traditionnels catalogues guide et plans papiers du salon. Vous pourrez y retrouver la liste et les fiches détaillées des exposants, sélectionner vos favoris visualiser le plan interactif, découvrir les programmes des temps forts et toutes les informations utiles..

L'appli salon et la plateforme d'inscription en ligne ne sont pas reliées. Il faut procéder aux inscriptions sur la plateforme.

L'application est disponible sur les plateformes de téléchargement google play store et app store sous le nom « salon des artisans en coop », pensez à la télécharger sur votre mobile avant le salon en scannant ce **QRcode** (pensez à créer un compte pour mettre vos favoris)

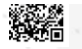

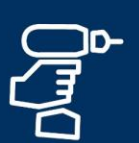

# $\frac{1}{2}$

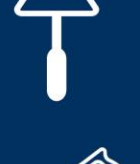

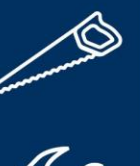

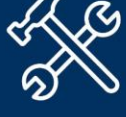

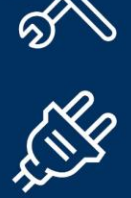

05. PROCEDURE D'INSCRIPTIONS EN LIGNE

## **Documents à télécharger (suite)**

**Documents disponibles**

## **INFOS EXPOSANTS**

Liste des exposants inscrits : cliquez-ici

#### PLANS DES HALLS 2024 :

Plan général : cliquez ici Hall 1 - Vestiaire / Partenaires institutionnels / Partenaires QANTIS / ORCAB-ARTISANS ARTIPOLE / Espace Coops : cliquez ici Hall 2 - Couverture / Isolation / Plaque de plâtre / GO / Outillage / Quincaillerie : cliquez ici Hall 3 - Sanitaire / Carrelage : cliquez ici Hall 4 - Chauffage Ventilation Climatisation / Electricité / Fourniture Plomberie : cliquez ici Hall GP2 - Agencement / Aménagement intérieur / Menuiserie / Bois et dérivés : cliquez ici Hall GP3 - Cuisine / Électroménager : cliquez ici Plan Exposition Extérieure : cliquez ici

#### Infos pratiques - Droits et Devoirs adhérents

Retrouvez toutes les infos utiles (Référents coop, jour de venue, organisation et transport, accès salon, exposition, liste fournisseurs, parking, horaires salon, accueil visiteurs, badges, vestiaires, espaces coop, temps forts, restauration et horaires, programme soirées, communication, appli salon, salon éco-responsable, poste de secours) : cliquez ici

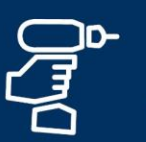

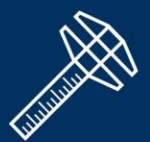

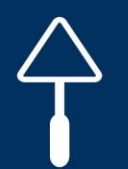

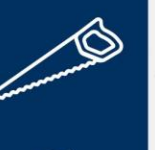

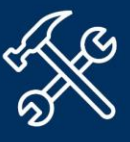

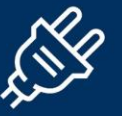

**Formations sur inscriptions,** dans la limite des places disponibles

Conférences en accès libre,

dans la limite des places

disponibles.

05. PROCEDURE D'INSCRIPTIONS EN LIGNE

Documents à télécharger (suite)

## **TEMPS FORTS DU SALON 2024**

• 5 CONFÉRENCES sur la thématique « L'artisan au cœur des enjeux et des effets de la transition énergétique » en accès libre dans la limite des places disponibles - dans le hall 4 - Durée de 45 minutes.

Programme : cliquez ici

10h00 « Les dernières tendances en matière de maison connectée » SOPROFEN - LA TOULOUSAINE - SOTHOFERM

11h00 « Comment associer Design & Innovation avec Durabilité & Environnement » **GEBERIT - GROHE - SANIJURA - CARLO FRATTINI** 

14h30 « Amélioration des performances et rendements énergétiques des équipements » ATLANTIC - VELUX - HANSGROHE

15h30 « Recyclage/Traitement des déchets, les enjeux 2024 et 2025 » **ECOMAISON - CAPEB - FFB** 

16h30 « Maison passive : De la maison neuve à la rénovation » ALDES - PIVETEAU - K LINE

• 3 FORMATIONS - sur inscription :

- « Comment bénéficier de la Prime Adapt' » par KINEDO WATERMATIC
- « Atelier technique OSB » & « Design Thinking ONE WORLD » par SWISS KRONO
- « Concevoir un système photovoltaïque SolarEdge Home en quelques clics » par SOLAREDGE

#### Programme : cliquez ici

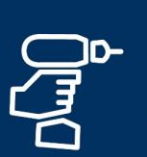

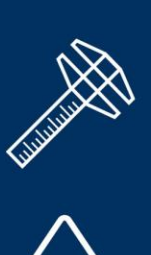

$$
\mathbf{T}^{\prime}
$$

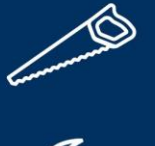

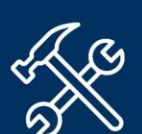

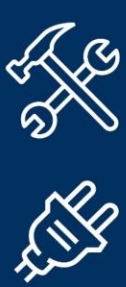

## Une **Vidéo** de présentation des **4 animations culturelles** est disponible sous EOLAS pour les coopératives, et pour les adhérents sur orcab.coop (*onglet salon : Temps forts*).

### Lien YouTube :

[https://youtu.be/pdLdzrjj-\\_o?si=a3KogufEYgEr078I](https://youtu.be/pdLdzrjj-_o?si=a3KogufEYgEr078I)

**Documents à télécharger (suite)**

05. PROCEDURE D'INSCRIPTIONS EN LIGNE

**Animations culturelles sur inscriptions**,

dans la limite des places disponibles

## **TEMPS FORTS DU SALON 2024**

• 4 ANIMATIONS CULTURELLES - sur inscription :

Trentemoult : Ancien village de Cap-Horniers Le voyage permanent : Cœur Historique Croisière Ile de Nantes : Balade sur la Loire Visite des Machines de l'Ile de Nantes

#### Programme : cliquez ici

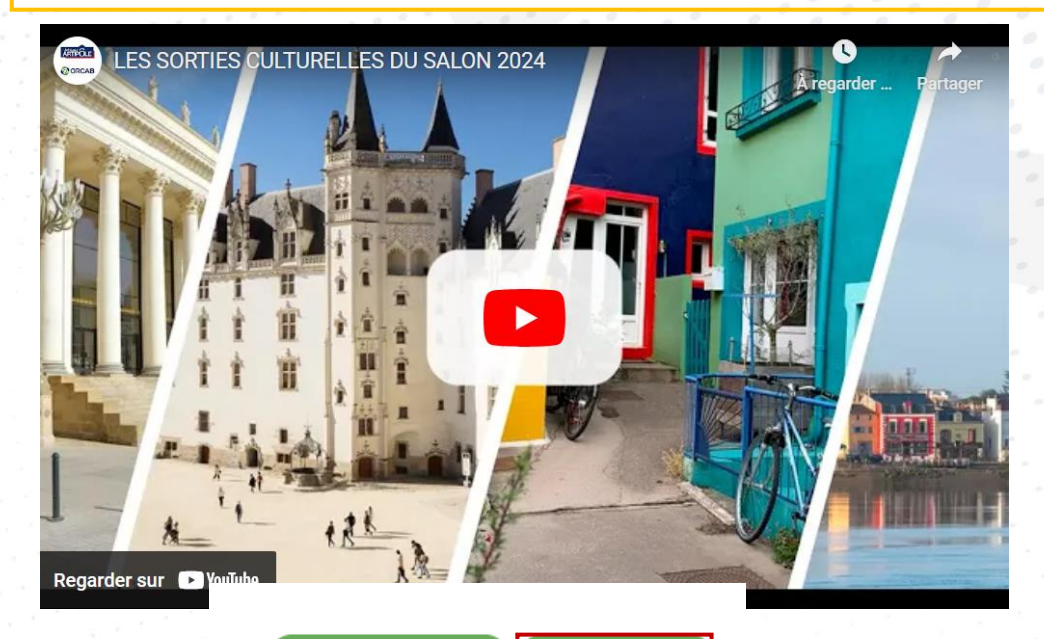

Précédent

#### **Suivant**

## **Cliquez sur « Suivant » pour accéder aux pages suivantes**

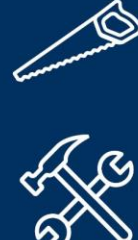

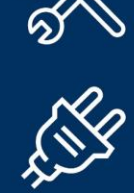

Manuella POUPELIN

Documents à télécharger

**Informations Badges &** 

**Inscription Badges &** 

Formations &

Démonstrations

Animations culturelles

♦ Présentation

Repas

 $\mathbb{E}$   $\mathbb{R}$  Repas

**My** Validation

(b) Quitter

目

直

## **Informations badges & repas**

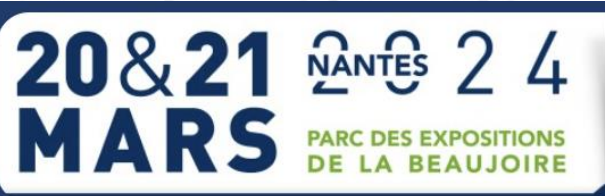

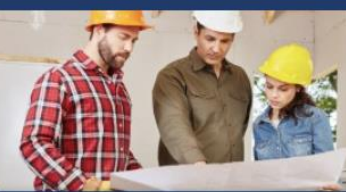

**SALON DES ARTISANS** en Coopérative s'ention O ORCAB ARTIPOLE

## **INFORMATIONS BADGES & REPAS**

La phase réservation de badges et repas est à présent ouverte. Ils sont à renseigner et à réserver en ligne.

#### **INFO Badges**

A NOTER : Le port du badge est obligatoire pour accéder au salon. Les supports de badges sont à votre disposition à l'accueil du salon. Accès visiteurs par le Forum.

Les badges nominatifs gratuits sont à commander directement en ligne.

Attention, passé le 3 mars 2024 (18h), vous pourrez réserver uniquement des badges (sans repas), et ce jusqu'au 12 mars 2024 (18h), date de fermeture de la plateforme.

Pour toute modification et/ou annulation de badge(s), repas, formations ou sorties culturelles, merci de vous rapprocher de votre coop.

Chaque badge sera téléchargeable début mars 2024. Vous serez informé de la disponibilité par mail.

#### **INFO Repas**

Réservation OBLIGATOIRE en ligne avant le 3 mars 2024. Passé ce délai, toute réservation est définitive (non modifiable, non annulable).

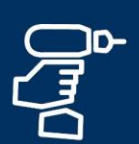

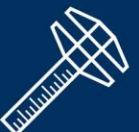

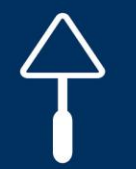

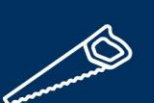

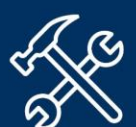

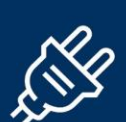

## **Information badges & repas**

**Répartition des coopératives avec horaire de déjeuner disponible, dans l'onglet « Documents à télécharger »** 

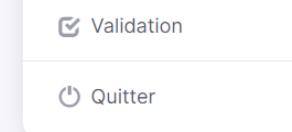

## **1 seul déjeuner + 1 seul dîner seront pris en charge par l'ORCAB pour chaque visiteur, sur les 2 jours de salon (adhérents, accompagnateurs et salariés) et collaborateur de coop Délai de commande : dimanche 3 mars (18h)**

#### **INFO Repas**

Réservation OBLIGATOIRE en ligne avant le 3 mars 2024. Passé ce délai, toute réservation est définitive (non modifiable, non annulable).

L'édition 2024 s'engage dans la lutte anti-gaspillage. Tout repas réservé doit être honoré.

En cas de non présence importante d'inscrits au repas dans une coopérative, l'Organisation se réserve le droit de refacturer à la coopérative les déjeuners/dîners des absents identifiés

RAPPEL : 1 déjeuner + 1 dîner est pris en charge par ORCAB pour chaque collaborateur de l'entreprise adhérente et sur l'ensemble du salon, tout repas supplémentaire sera facturé à votre coopérative.

#### **Déjeuners**

Les déjeuners assis auront lieu les 20 et 21 mars, de 11h45 à 14h15 (horaire attribué selon votre coopérative), dans le Hall XXL

#### Soirée/dîner spectacle

Chaque journée sera clôturée par une belle soirée spectacle organisée dans le Hall XXL, qui s'annonce détonante, où vous pourrez aller encenser la piste de danse.

Ouverture du cocktail d'accueil à partir de 18h30 le mercredi 20 et à partir de 18h le jeudi 21 mars, suivi du dîner assis à 19h15 mercredi et 18h45 jeudi. Accès uniquement sur réservation.

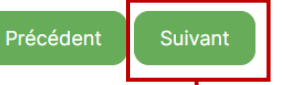

**Cliquez sur « Suivant » pour accéder aux pages suivantes**

#### 05. PROCEDURE D'INSCRIPTIONS EN LIGNE25 **Inscription badges & repas RAPPEL : Le badge est individuel**. Si l'adhérent vient **accompagné** (associé, conjoint (e) et/ou collaborateur(s)), il doit **créer un badge pour chacun**.  $20821$   $24$ **SALON DES ARTISANS** en Coopérative s'ention MARS PARC DES EXPOSITIONS **@ORCAB** ARTIPOLE **INSCRIPTION BADGES & REPAS** Manuella POUPELIN + Présentation **RAPPEL du jour de visite préétabli**  MÉMO : Le jour de visite de votre coopérative sur le salon est mercredi 20 mars 202 **pour la coopérative de l'adhérent** Documents à télécharger « RAPPEL : 1 déjeuner + 1 dîner est pris en charge par ORCAB pour chaque collaborateur de l'entreprise adhérente et sur l'ensemble du salon, tout repas supplémentaire sera facturé à votre coopérative. » Informations Badges & E Pour information, le tarif d'un déjeuner est de 27€ HT et le dîner de 48€ HT. Repas ATTENTION : En cas de repas supplémentaires et/ou désistement, les repas seront facturés via la Inscription Badges & coopérative. Repas **Entreprise** Formations & Avant de vous inscrire, il est important de vous rapprocher de votre coopérative afin de Démonstrations prendre connaissance de son organisation et du transport envisagé. Animations culturelles Raison sociale<sup>\*</sup> **Champs pré-saisis TEST ORCAB M** Validation **suivant les**  Adhérent à la coopérative \* **informations reçues ○** Quitter **TEST ORCAB de la part de la**  Code Adhérent<sup>\*</sup> **coopérative** Code test

**RANGER** 

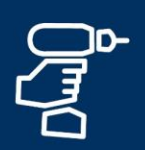

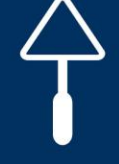

**REA** 

## **AVEC REPAS et animations culturelles : jusqu'au 03 mars 2024 (18h)**

**Rappel réservation en ligne :** 

**Inscription badges & repas (suite)**

05. PROCEDURE D'INSCRIPTIONS EN LIGNE

**区** Validation

(1) Quitter

**SANS REPAS : jusqu'au 12 mars 2024 (18h)**

Il est important de bien saisir **le numéro de portable personnel de chaque visiteur**, car des rappels SMS seront adressés 30 mn avant les formations et sorties culturelles.

### Contact sur le badge

**UULIE IES** 

Veuillez contrôler vos coordonnées avant de passer à l'étape suivante.

Civilité (à choisir dans la liste déroulante) \*

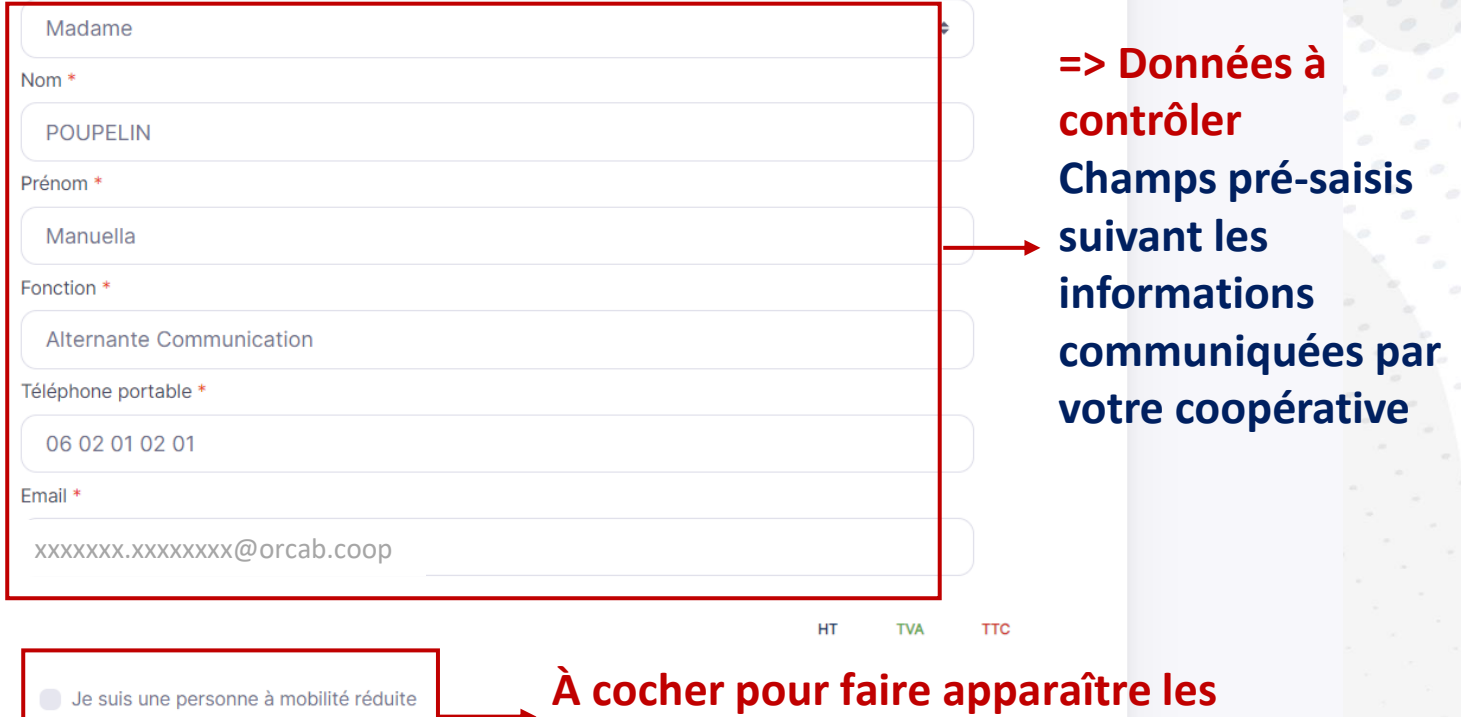

De confirme la participation au salon

**champs suivants à renseigner**

## **Inscription badges & repas (suite)**

## Un **jour de visite est prédéfini** pour

**chaque coopérative** (afin d 'homogénéiser les visites sur les 2 jours du salon). **Vérifier le jour de présence de votre coop avant de vous inscrire. Merci de respecter cette répartition. Si modification, merci d 'en informer votre coop pour validation.** 

Le **créneau déjeuner** sera précisé **sur votre badge, merci de le respecter.** 

## **NOTA :**

**Coût d'un déjeuner = 27 € HT/pers. Coût d'un dîner = 48 € HT/pers. Tout repas supplémentaire et/ou désistement feront l'objet d'une facturation via votre coopérative.**

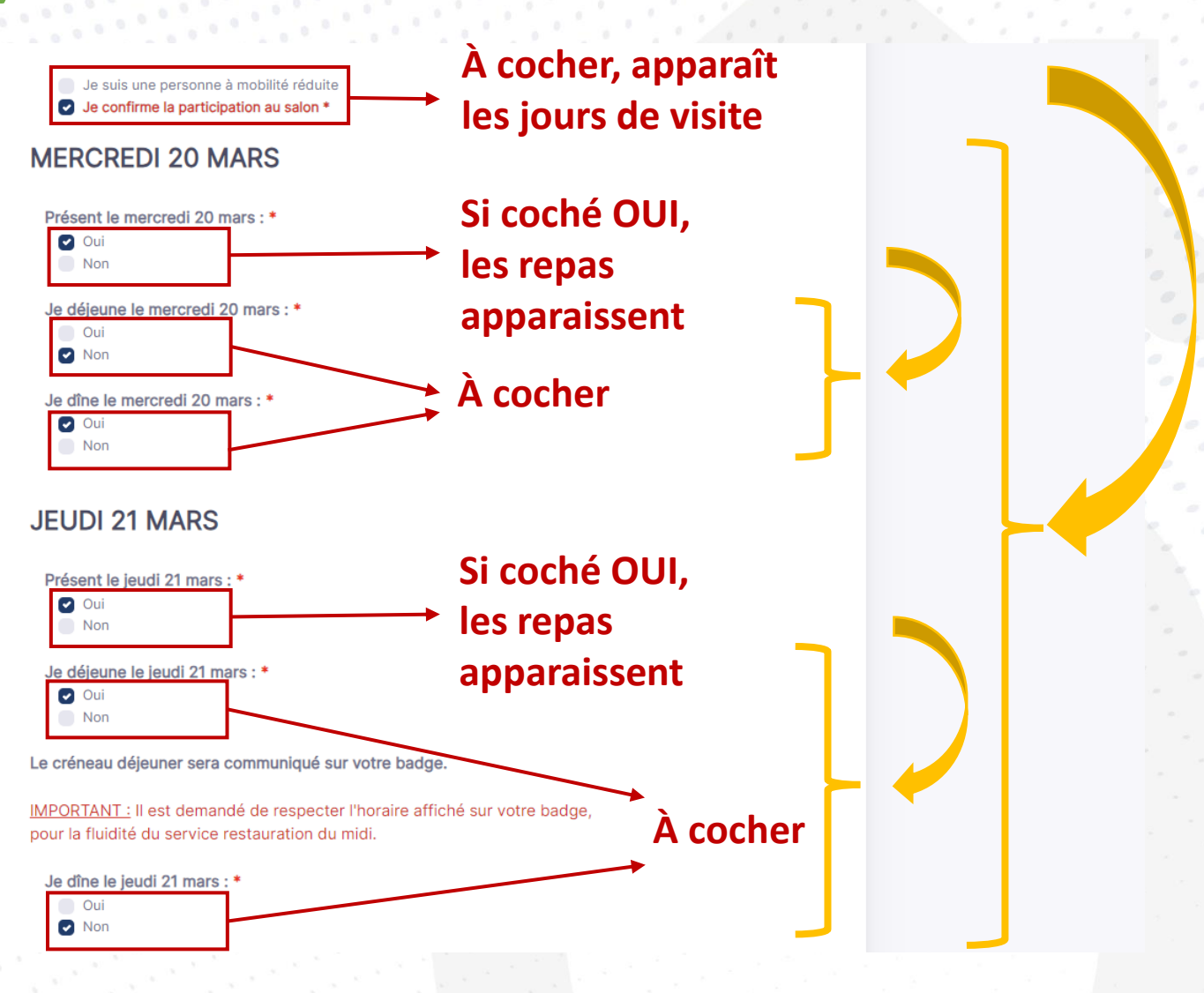

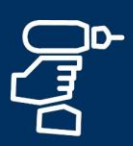

## **Inscription badges & repas (suite)**

**Merci de vous rapprocher de votre coopérative pour connaître** 

### **ORGANISATION**

Souhaitez-vous que votre coopérative organise votre transport pour

## **l'organisation et le transport envisagé.**  $\overline{\bigcap_{\text{Quas rendre au salon ?*}}$  À cocher, si OUI, un champ **supplémentaire apparaît**

 $0.00 \in$ 

 $0.00 \in$ 

Si la coop organise 1 transport collectif, elle doit vous en avoir informé préalablement.

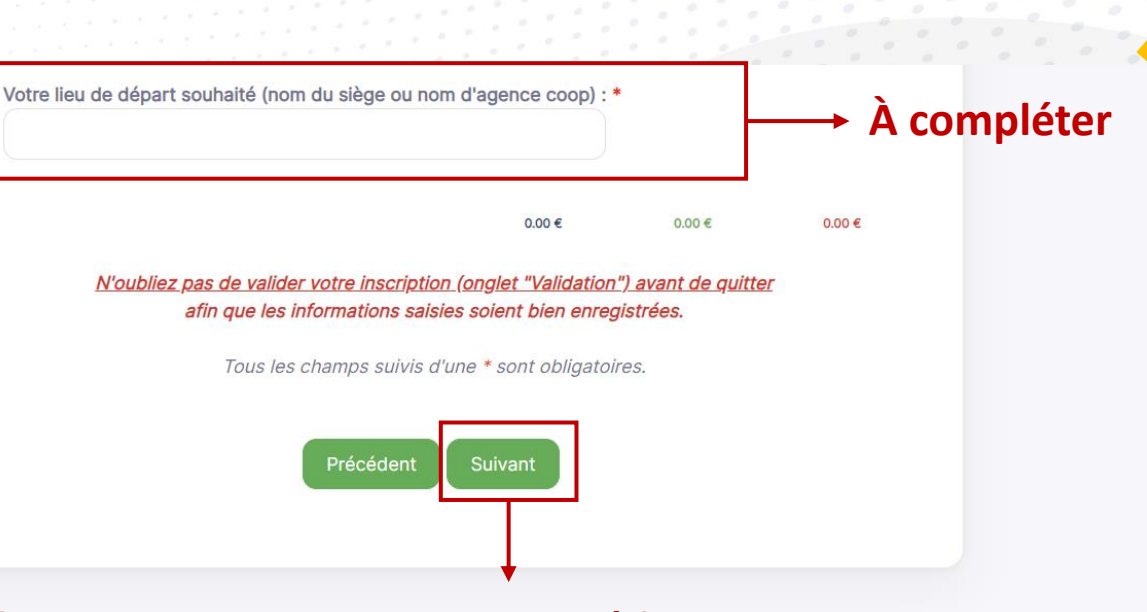

**Cliquez sur « Suivant » pour accéder aux pages suivantes**

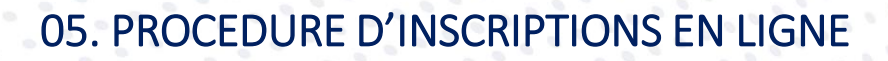

**SANTA** 

## **Formations et démonstrations => 3 exposants concernés**

## **RAPPEL : L'accès aux formations est uniquementsur inscription**

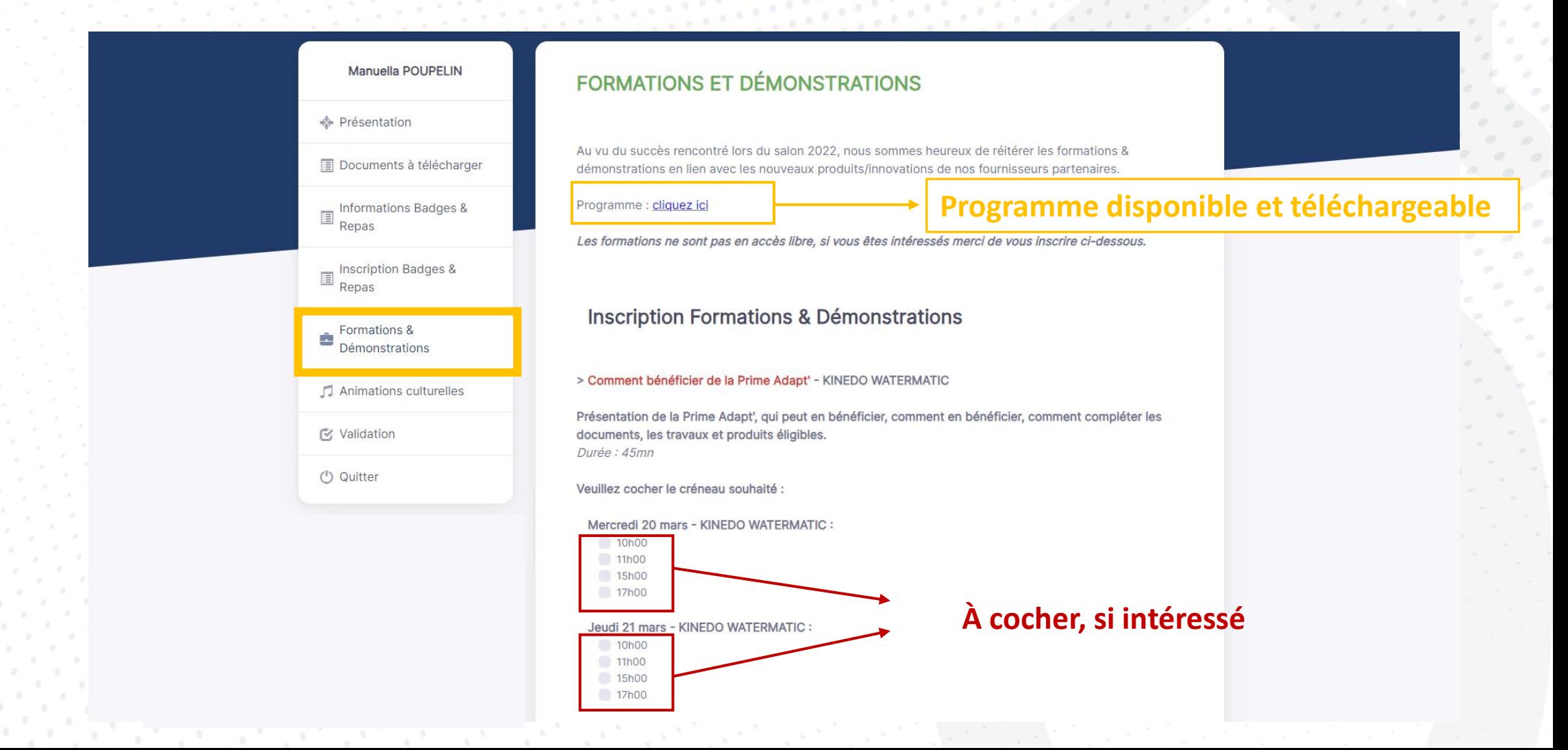

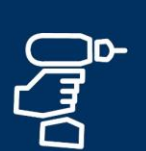

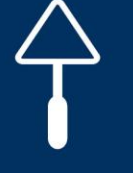

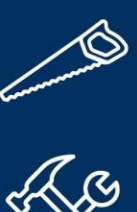

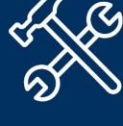

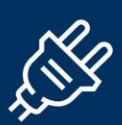

## **Formations & Démonstrations (suite)**

**RAPPEL : L'accès aux formations est uniquementsur inscription**

> Atelier technique OSB et Design Thinking ONE WORLD - SWISS KRONO:

Swiss Krono vous invite à découvrir sa gamme de produits autour de deux formations :

- La Construction à Ossature Bois : avec une expertise sur les fondamentaux de la conception technique, le système constructif, les produits, les extensions bois, les certifications et l'outillage.
- L'Atelier Design Thinking : Créer et échanger collectivement des idées autour des tendances décoratives avec pour objectif l'inspiration au service de l'innovation.

Durée : 2h

Veuillez cocher le créneau souhaité :

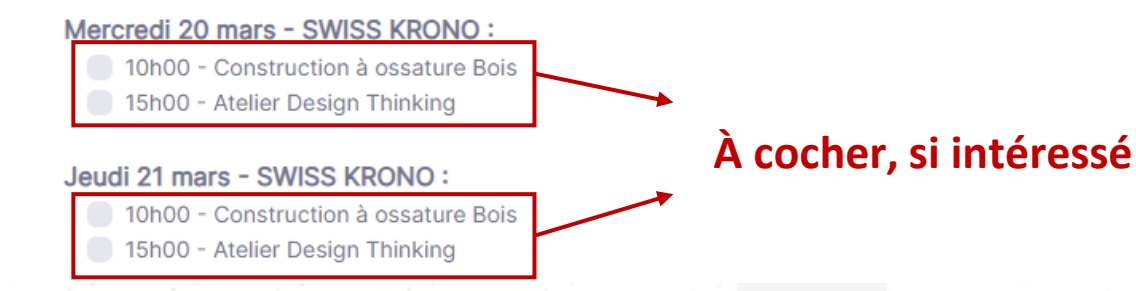

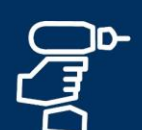

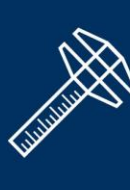

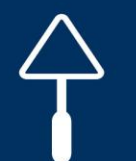

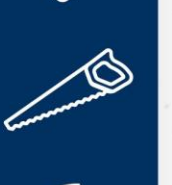

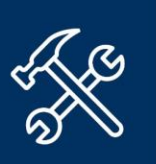

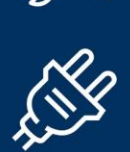

## **Formations & Démonstrations (suite)**

## **RAPPEL : L'accès aux formations est uniquementsur inscription**

#### > Concevoir un système photovoltaïque SolarEdge Home en quelques clics - SOLAREDGE :

Le système photovoltaïque SolarEdge Home est un écosystème complet de gestion intelligente de l'énergie, combinant la production photovoltaïque, le stockage sur batterie, le backup, le chargement de véhicules électriques et de nombreux appareils domotiques, pour apporter un maximum de valeur à vos clients. Venez découvrir cette gamme et apprenez comment concevoir un système adapté aux besoins de vos clients, en quelques clics sur notre logiciel Designer. Durée : 30mn

Veuillez cocher le créneau souhaité :

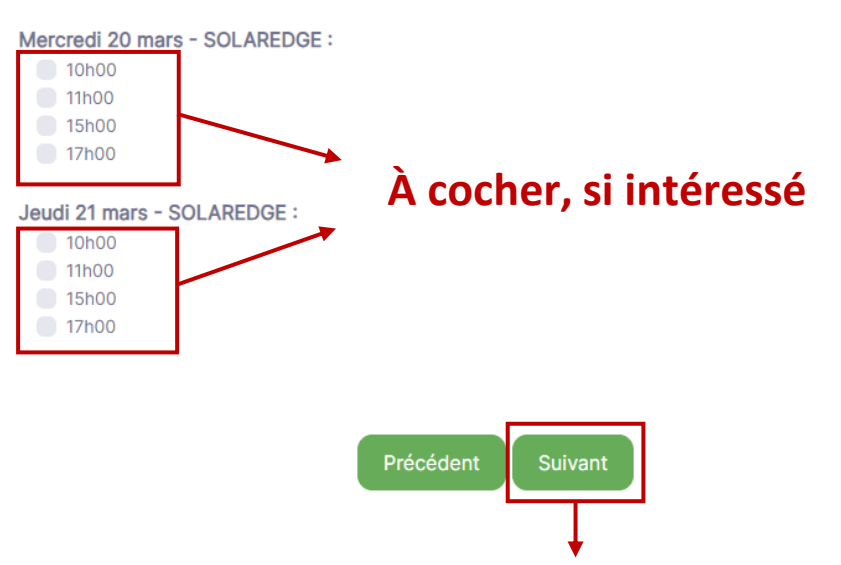

**Cliquez sur « Suivant » pour accéder aux pages suivantes**

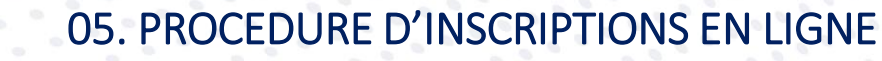

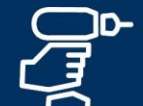

## **DESCRIPTION**

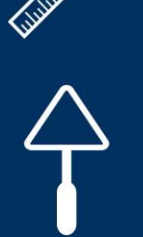

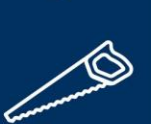

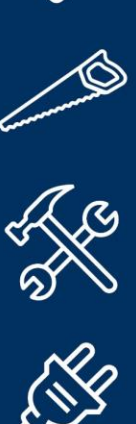

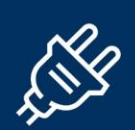

## **Animations culturelles => 4 proposées**

**RAPPEL : Les animations culturelles seront uniquement sur inscription\* et facturées via les coops ATTENTION** : Passé le 3 mars 2024, aucune annulation possible, la prestation sera facturée.

*\*Les jours de salon, et selon les disponibilités restantes, possibilité (non garantie) de réserver des animations culturelles sur place.*  Le règlement se fera alors par carte bancaire sur site, avant départ pour l'animation (point de ralliement au Forum 10 mn avant départ).

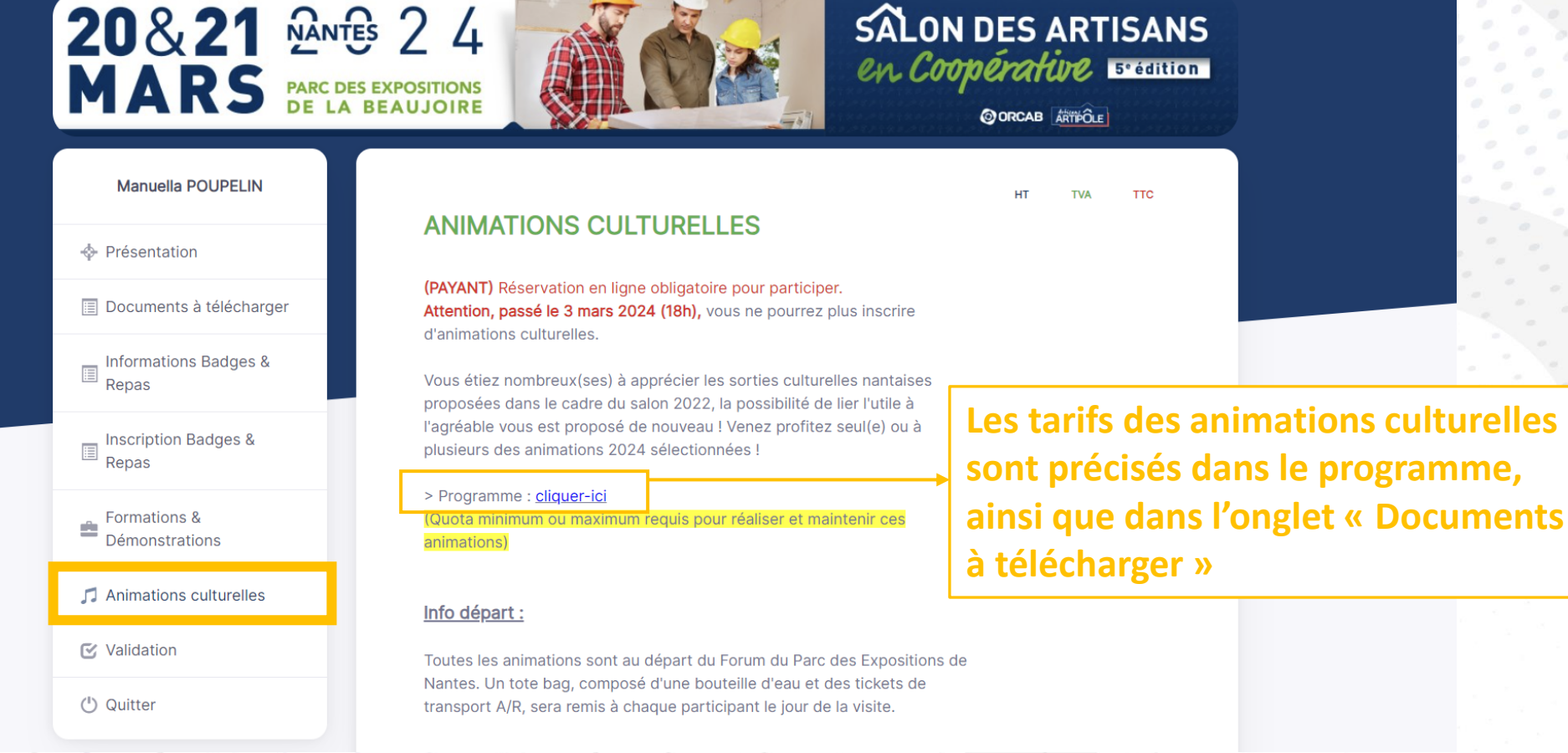

32

## **Animations culturelles (suite)**

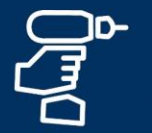

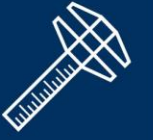

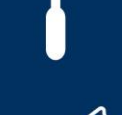

**RAPPEL : Les animations culturelles seront uniquement sur inscription et facturées via les coopératives.**

**ATTENTION** : Passé le 3 mars 2024, aucune annulation/désistement possible, la prestation sera facturée.

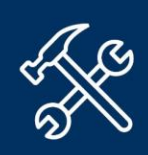

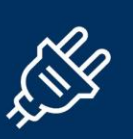

**Suivant votre inscription aux animations culturelles, l'horaire de déjeuner pourra être adapté en fonction, par l'organisateur du salon.**

#### **Inscription Animations Culturelles**

Je souhaite réserver une ou plusieurs sorties culturelles :

#### Mercredi 20 mars

- 9h35 12h30 : Trentemoult : Ancien village de Cap-Horniers
- 9h35 13h00 : Le voyage permanent : Cœur Historique<br>13h50 17h30 : Croisière IIe de Nantes : Balade sur la Loire
- 
- 14h50 18h30 : Visite des Machines de l'Ile de Nantes

#### Jeudi 21 mars

- 9h35 12h30 : Trentemoult : Ancien village de Cap-Horniers
- 9h35 13h00 : Le voyage permanent : Cœur Historique<br>13h50 17h30 : Croisière IIe de Nantes : Balade sur la Loire
- 
- 14h50 18h30 : Visite des Machines de l'Ile de Nantes

## Les animations culturelles sont uniquement sur inscription et facturées via les coopératives.

ATTENTION : Si désistement, pas de remboursement.

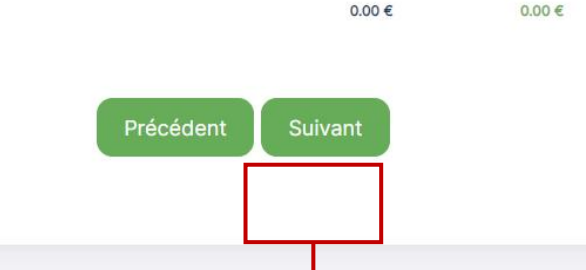

### **À cocher, si intéressé**

 $0.00 \in$ 

**Cliquez sur « Suivant » pour accéder aux pages suivantes**

## **Validation**

J

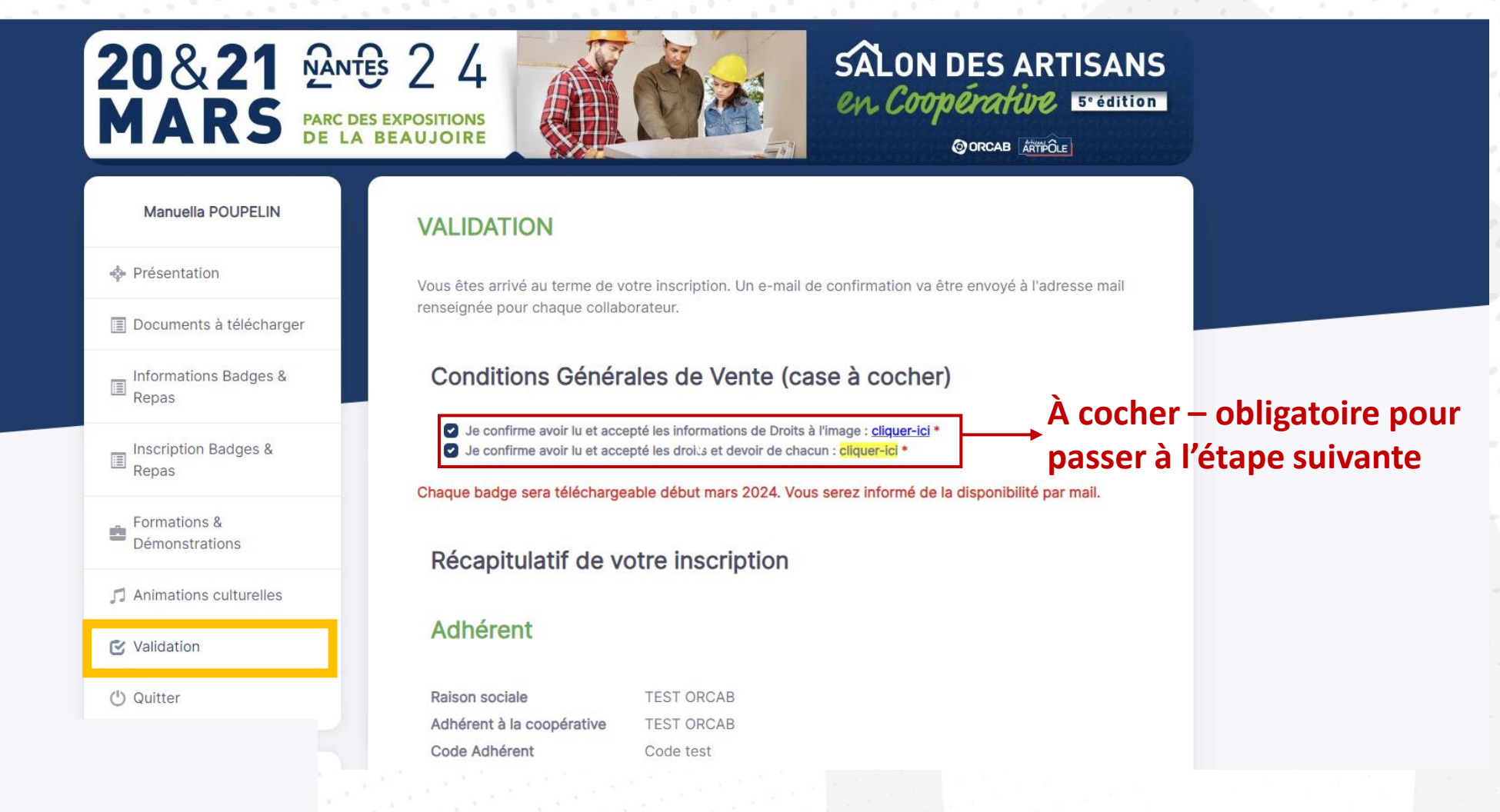

## **Validation (suite)**

g<br>G

**Received Strategy** 

**CONSIDERATION** 

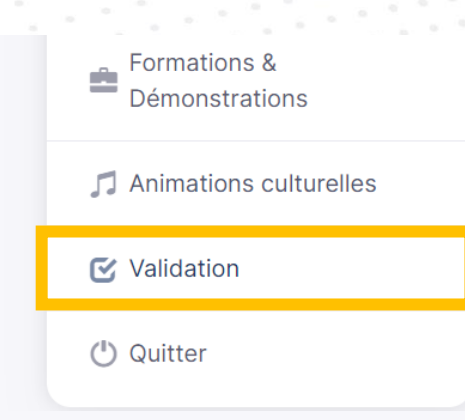

Chaque badge sera téléchargeable début mars 2024. Vous serez informé de la disponibilité par mail.

### Récapitulatif de votre inscription

### **Adhérent**

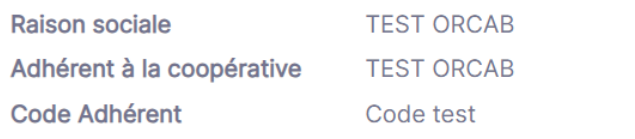

### **Contact sur le Badge**

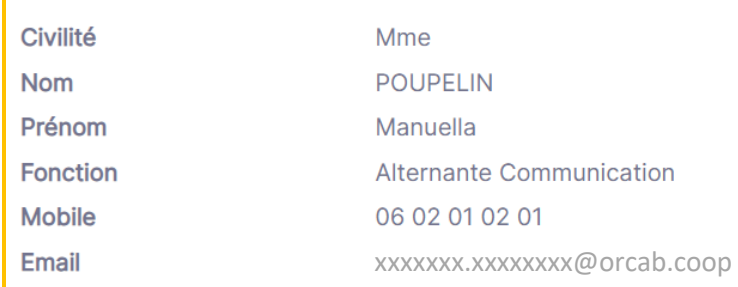

## **Apparaît le récapitulatif de la saisie des coordonnées**

## **Validation (suite)**

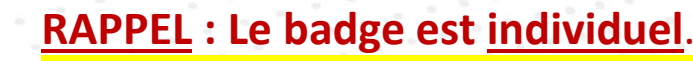

Si l'adhérent vient **accompagné** (associé, conjoint (e) et/ou collaborateur(s)), il doit **créer un badge pour chacun**.

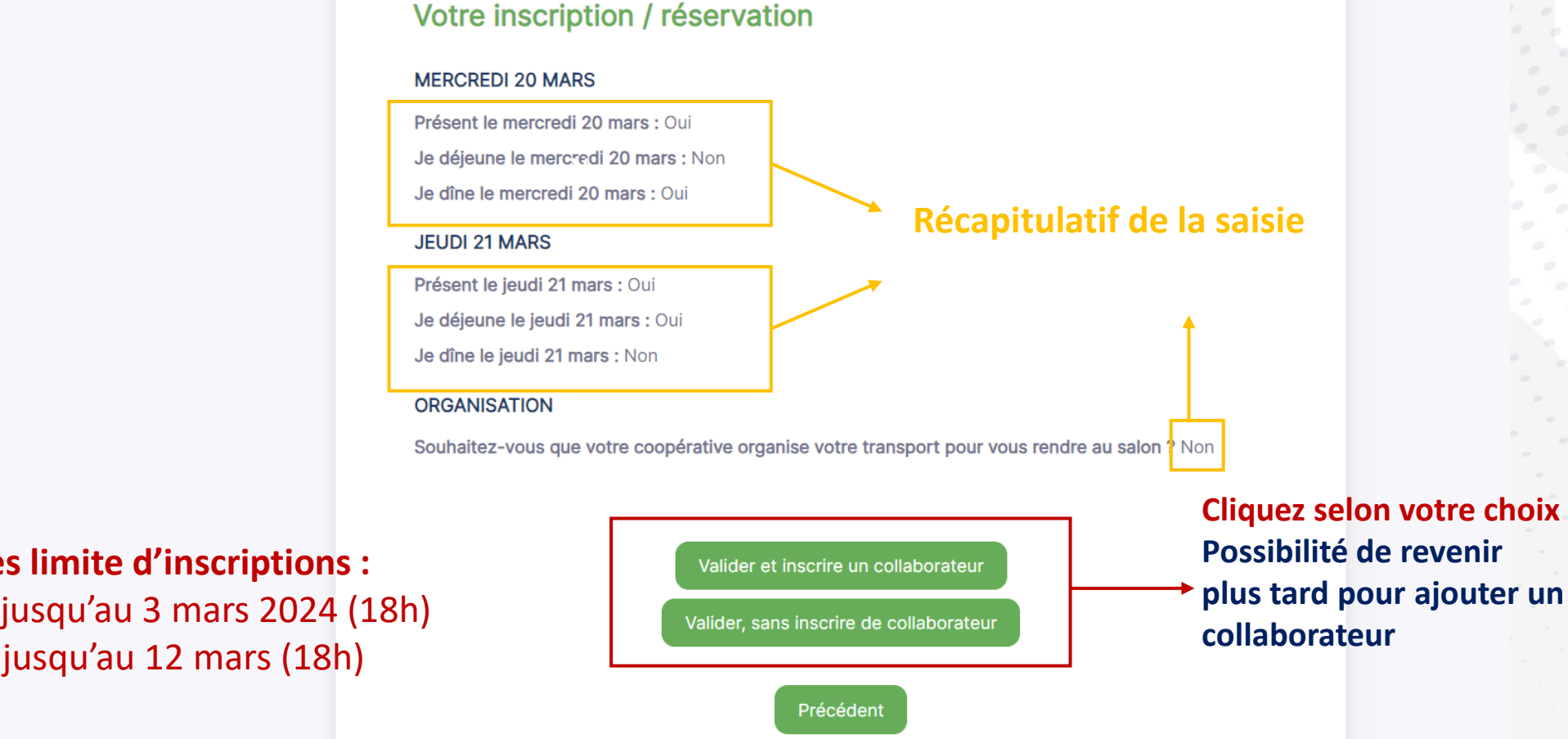

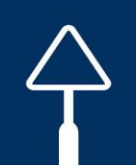

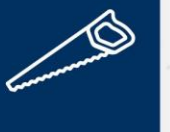

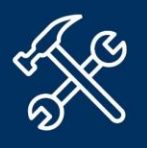

**RAPPEL Dates limite d'inscriptions : AVEC REPAS** jusqu'au 3 mars 2024 (18h) **SANS REPAS** jusqu'au 12 mars (18h)

 $\mathbb{B}$  Inscri

 $\triangleq \frac{Form}{Démc}$ 

区 Valida

**Si vous avez précédemment cliqué sur « Valider et inscrire de collaborateur », apparaît : « Inscription badge & repas »** 

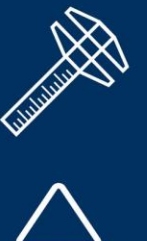

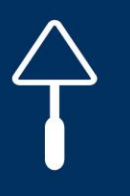

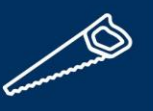

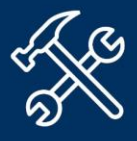

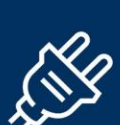

**Reprendre les étapes d'inscription à partir de la page 25 « Inscription Badges & Rep** 

Il est important de bien saisir le numéro **portable personnel de chaque visiteur**, car des rappels SMS seront adressés 30 avant les formations et sorties culturelle

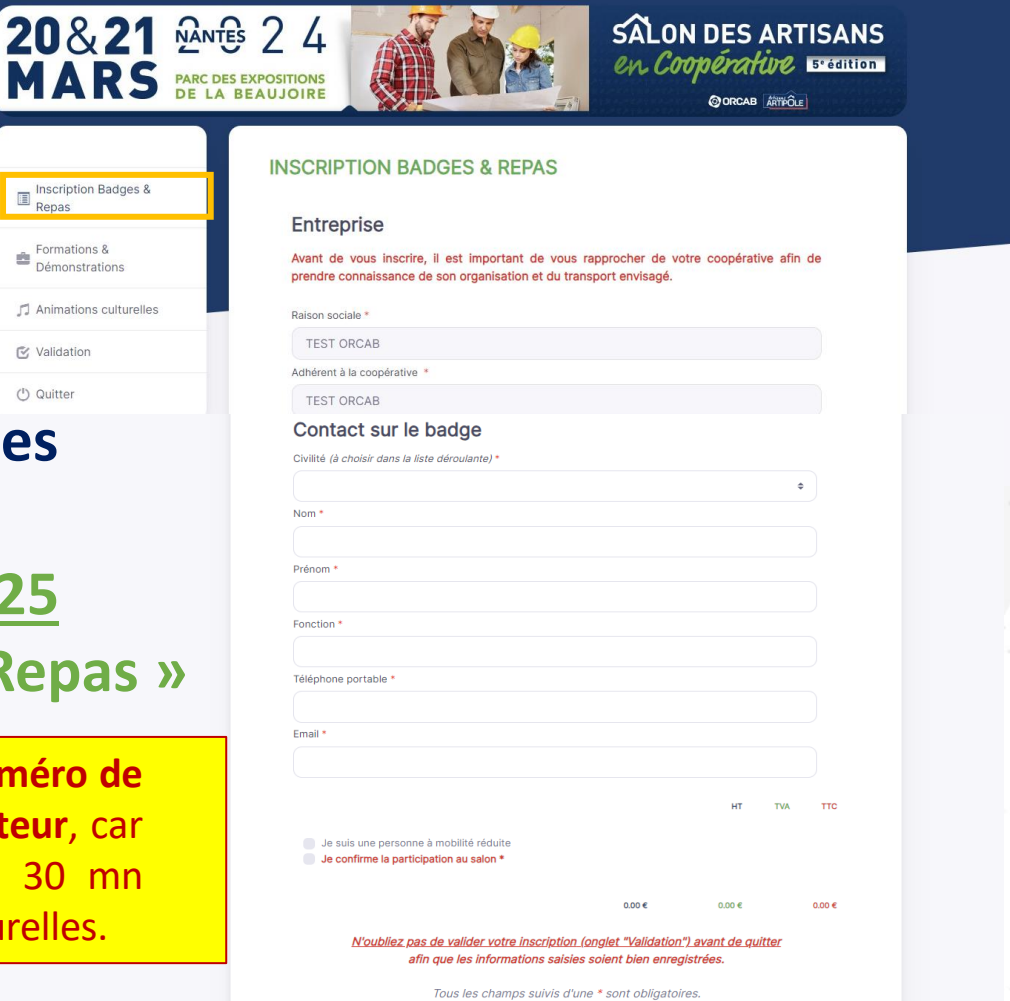

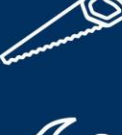

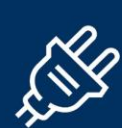

**Si vous avez précédemment cliquer sur « Valider SANS INSCRIRE de collaborateur », vous êtes dirigé sur la dernière page du formulaire, vous permettant : soit d'ajouter un collaborateur (si oublié), soit de quitter le formulaire.**

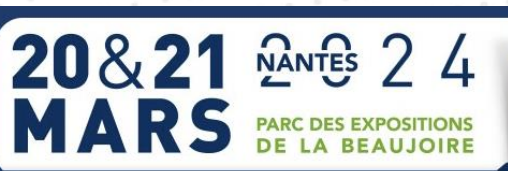

Manuella POUPELIN

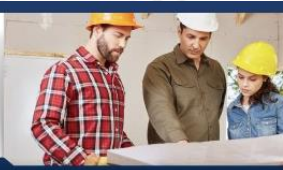

**SALON DES ARTISANS** en Coopérative s'ennon **@ORCAB** 麻静dLE

#### Manuella POUPELIN

## **DATES À RETENIR : Passé le 3 mars 2024 (18h), aucune annulation de repas et animations culturelles ne sera possible.**

Il sera toujours possible de **réserver des badges SANS REPAS et formations, en ligne, jusqu'au 12 mars 2024 (18h) Passé ce dernier délai, aucune modification, annulation de badge et réservation ne seront plus possibles**

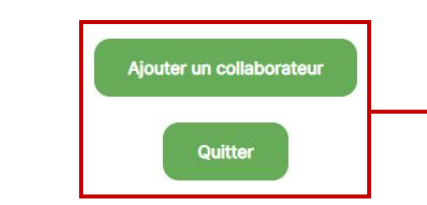

Vous êtes arrivé(e) au terme de ce formulaire. Un mail récapitulatif de votre inscription va vous être adressé, (si vous ne l'avez pas recu, n'hésitez pas à vérifier dans vos SPAMS). Un email d'information/confirmation a également bien été envoyé à votre/vos accompagnant(s).

A l'issue de cette étape, vous pourrez revenir à tout moment pour ajouter des inscriptions,

Pour toute question, vous pouvez nous écrire à l'adresse e-mai suivante : salon.adherents@orcab-artisansartipole.coop

L'équipe organisatrice du salon des artisans en coopérative

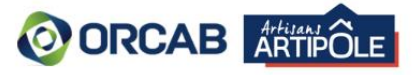

NO AVEC REPAS jusqu'au 3 mars 2024 (18h).<br>SANS REPAS jusqu'au 12 mars 2024 (18h)

## **Possibilité d'inscrire un collaborateur, si changement d'avis Sinon, cliquez sur QUITTER**

Si vous avez précédemment cliqué sur « QUITTER», l'inscription est finalisée, vous êtes redirigé sur le site: orcab.coop

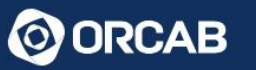

AR SAR 10

Qui sommes nous ?  $\sim$ 

Coopératives

Partenaires  $\vee$ Services Y **Actualités** 

Salon 2024 Y

⊠ Nous contacter

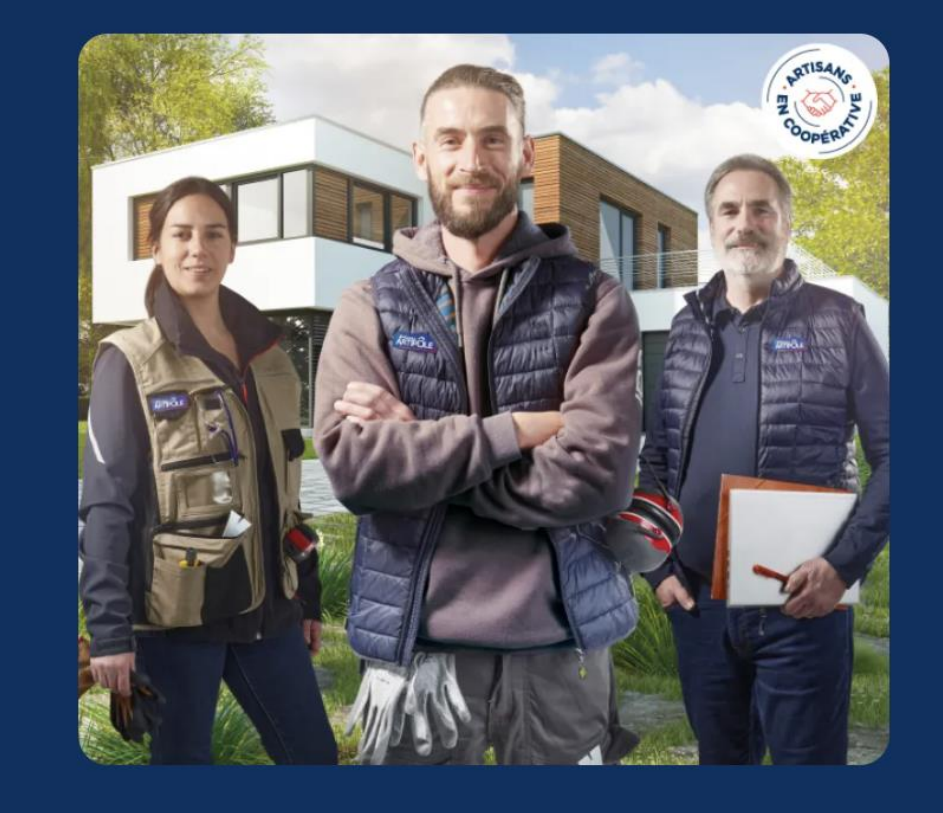

## **ARTISANS ARTIPÔLE**

ARTISANS ARTIPÔLE est la signature qui rassemble les coopératives et leurs artisans adhérents autour d'une identité commune, d'un même territoire de communication, avec des valeurs partagées : le respect de l'humain et la force du collectif.

Découvrir ARTISANS ARTIPÔLE →

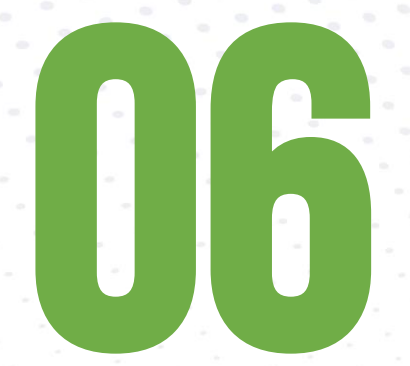

## CONFIRMATION INSCRIPTIONS

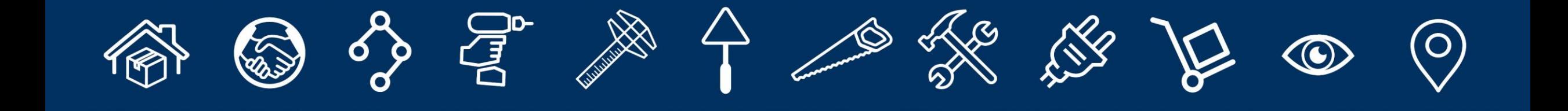

## **1 badge = 1 mail de confirmation**

Des mails de confirmation sont **automatiquement** générés par la plateforme après la validation d'inscription (bouton « QUITTER »).

## **A noter :**

**RANTA** 

J

 $\mathbb{R}$ 

- **L'adhérent** (identifié dans la plateforme) est le **dossier maître pour son entreprise**. Une fois qu'il a validé et quitté le formulaire, l'adhérent reçoit un mail de confirmation de son inscription, lui donnant également accès à la synthèse de l'ensemble des badges supplémentaires éventuellement saisis, pour son associé(e)/conjoint(e)/collaborateur(s)-trice(s).
- 1 **mail de confirmation** est également envoyé aux **collaborateurs** dont l'adresse mail a été renseignée lors de l'inscription.

## 06. CONFIRMATION INSCRIPTIONS

Inscription Salon des artisans en coopérative 2024

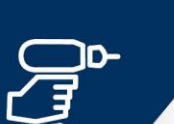

Test ORCAB <salon.adherents@orcab-artisansartipole.coop> O ORCAB - Manuella POUPELIN

(i) En cas de problème lié à l'affichage de ce message, cliquez ici pour l'afficher dans un navigateur web.

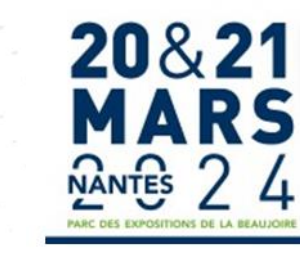

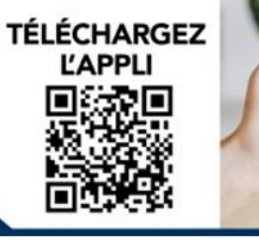

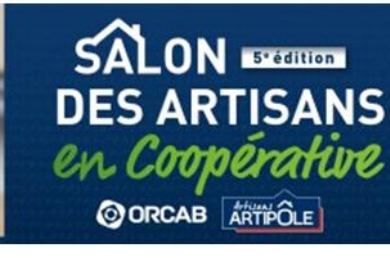

#### Mme POUPELIN,

Nous vous informons que vos choix ont bien été pris en compte.

Retrouver l'ensemble de vos inscriptions :

Télécharger le fichier de mes inscrits

Pour toute modification et/ou annulation de badge(s), repas, formations ou sorties culturelles, merci de vous rapprocher de votre coop.

Pour rappel, les repas et animations culturelles sont à réserver jusqu'au 3 mars 2024 (18h) et les badges (sans repas) et formations jusqu'au 12 mars 2024 (18h).

Créer un badge supplémentaire

Retrouvez toutes les informations du salon :

- 1. Sur www.orcab.coop/presentation-du-salon
- 2. Téléchargez l'APPLI salon et préparez votre venue grâce à la liste et les fiches détaillées des exposants, sélectionnez des favoris, visualisez le plan interactif, découvrez les programmes des temps forts, et toutes les informations utiles....

https://www.orcab.coop/application-mobile-salon-2024

### **Récapitulatif de votre inscription**

## **Mail de confirmation adressé au dossier maître (adhérent)**

Possibilité de télécharger le fichier Excel récapitulatif des inscriptions

À partir de ce mail, possibilité de revenir sur la plateforme d'inscription **pour ajouter un collaborateur, en cliquant sur « Créer un badge supplémentaire »**

Sous « Récapitulatif de votre inscription », l'adhérent peut consulter les données saisies

## 06. CONFIRMATION INSCRIPTIONS

**SOLUTION** 

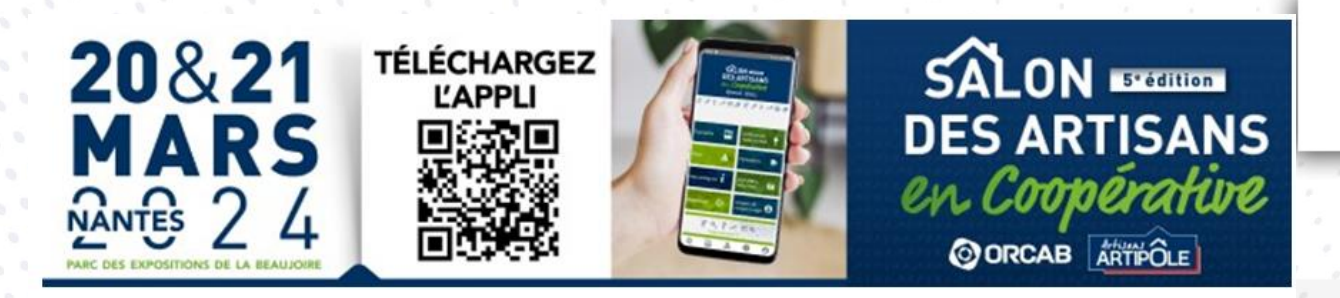

## Mail de confirmation adressé à l'accompagnateur, suivant l'adresse mail qui a été renseignée lors de l'inscription

#### Mme POUPELIN,

Nous vous informons que votre inscription au salon des artisans en coopérative effectuée par Manuella POUPELIN de TEST ORCAB a bien été prise en compte.

Pour toute modification et/ou annulation de badge(s), repas, formations ou sorties culturelles, merci de vous rapprocher de votre coop. Pour rappel, les repas et animations culturelles sont à réserver jusqu'au 3 mars 2024 (18h) et les badges (sans repas)

et formations jusqu'au 12 mars 2024 (18h).

#### ATTENTION : Si désistement, pas de remboursement.

#### Retrouvez toutes les informations du salon :

- 1. Sur www.orcab.coop/presentation-du-salon
- 2. Téléchargez l'APPLI salon et préparez votre venue grâce à la liste et les fiches détaillées des exposants, sélectionnez des favoris, visualisez le plan interactif, découvrez les programmes des temps forts, et toutes les informations utiles....

https://www.orcab.coop/application-mobile-salon-2024

### **Contact sur le badge**

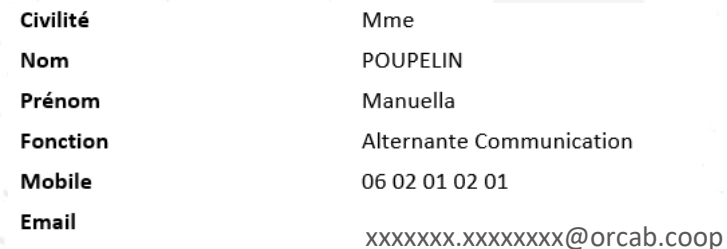

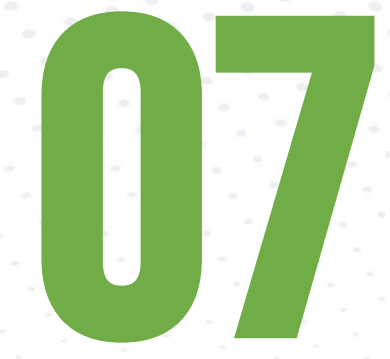

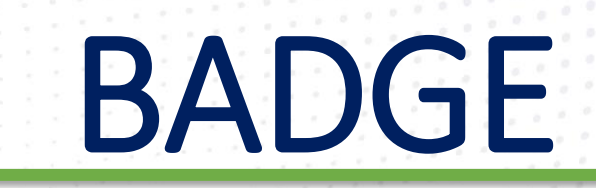

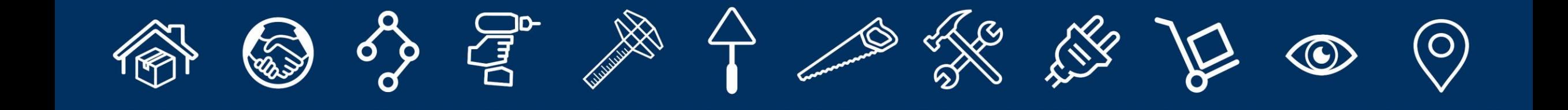

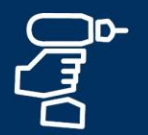

07. BADGE

# N<br>N

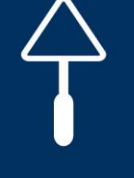

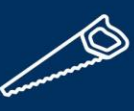

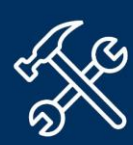

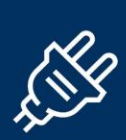

## **Le badge est individuel et OBLIGATOIRE pour entrer au Salon. Il est important de l'imprimer avant votre arrivée.**

Pour contrôle et sécurité, les badges sont scannés à l'entrée visiteurs, à l'entrée du déjeuner et du dîner, et lors des conférences et des animations culturelles .

**Les badges seront téléchargeables début mars 2024. Vous serez informés de leur disponibilité par mail. Un procédé sera joint expliquant le procès.**  En cas de difficulté pour télécharger votre badge, vous rapprocher de votre référent coop.

Des supports de badges et tours de cou seront disponibles à l'accueil du salon (Forum).

En cas d'oubli ou de perte de votre badge, rendez-vous au Forum.

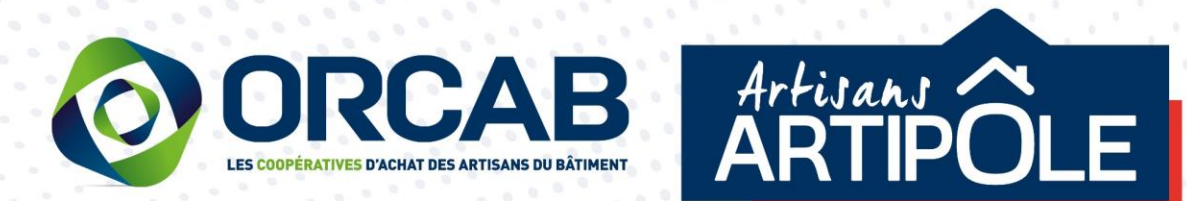

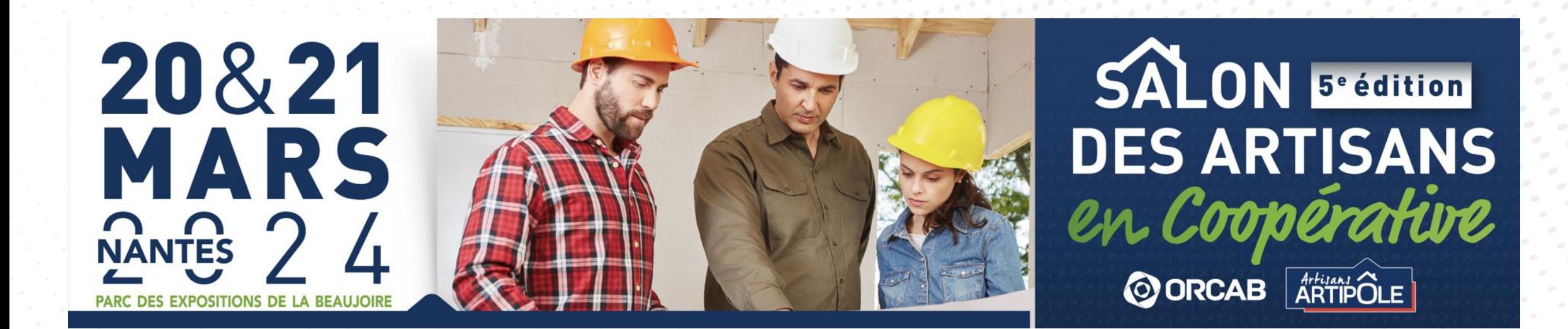

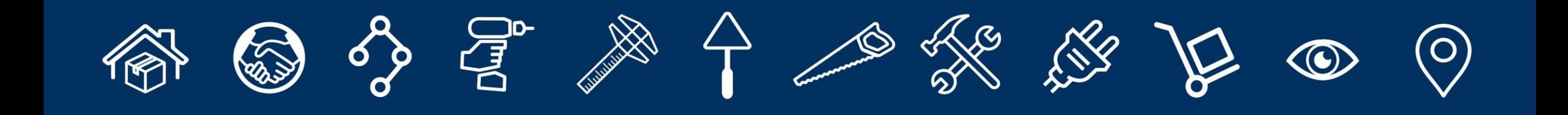